# SPEED TOUCH 350i

## **CLI Reference Guide**

**ADSL Modem for ISDN** 

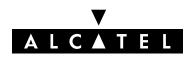

3EC 16982 AGAA TCZZA Ed. 01

Status Released

Change Note BD F aa 39813

Short Title CD-RG AST350 CLI

All rights reserved. Passing on and copying of this document, use and communication of its contents not permitted without written authorization from Alcatel.

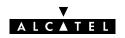

## **Contents**

| Pref | ace                | 5   |
|------|--------------------|-----|
| 1    | Bridge Commands    | 21  |
| 2    | Config Commands    | 33  |
| 3    | DHCP Commands      | 39  |
| 4    | DNS Commands       | 59  |
| 5    | IP Commands        | 81  |
| 6    | Phonebook Commands | 101 |
| 7    | PPTP Commands      | 109 |
| 8    | Software Commands  | 117 |
| 9    | System Commands    | 123 |
| 10   | TD Commands        | 131 |
| Inde | ex                 | 137 |

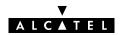

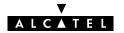

## **Preface**

Welcome to the Alcatel SpeedTouch™ 350i Command Line Interface Reference Guide!

This Reference Guide aims to give the fastidious user a concise, practical and easy to use document for configuring the **SpeedTouch**<sup>™</sup> **350i** via its character based Command Line Interface.

Although the **SpeedTouch** ™ **350i** Web interface is adequate enough for most users, access via the CLI may be still important for advanced and detailed configuration and troubleshooting.

This CLI Reference Guide covers the CLI commands of the following Alcatel DSL SpeedTouch product:

Alcatel SpeedTouch™ 350i

The Reference Guide consists of three main parts:

#### Part 1 : CLI Navigation

This part is meant to make the user familiar with the use and operation of the **SpeedTouch** ™ **350i** CLI. Next to describing the various access methods to the CLI, this part will describe in brief some general manipulations to navigate through and to perform some operations on the CLI.

#### Part 2 : CLI Command Description

This part forms the main part of this Reference Guide. Here all available CLI commands of the **SpeedTouch™ 350i** products are alphabetically described per group selection.

Each command is described in a systematic manner:

- The full name of the CLI command (including the group selection)
- A short description of the CLI command, if needed completed by a description of the possible impact on the user and/or the SpeedTouch™ 350i
- The syntax of the command with a description of each parameter
- An example to demonstrate the use of the CLI command
- A list of related CLI commands.

#### Part 3 : CLI Command Index

This part allows the user to look up a command alphabetically in its incomplete form.

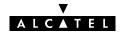

#### Trademarks

The following trademarks are used in this document:

- Speed Touch™ is a trademark of the Alcatel Company
- Netscape® and Netscape Navigator® are registered trademarks of Netscape Communications Corporation
- Windows<sup>™</sup> and Internet Explorer<sup>™</sup> are trademarks of Microsoft Corporation
- Apple® and Mac®OS are registered trademarks of Apple Computer Inc.
- UNIX® is a registered trademark of UNIX System Laboratories, Inc.
- Ethernet<sup>™</sup> is a trademark of Xerox Corporation.

Other products may be trademarks or registered trademarks of their respective manufacturers.

#### Updates

Due to the continuous evolution of the Alcatel DSL technology, existing products are regularly upgraded. Alcatel documentation changes accordingly.

For more information on the newest technological changes and documents, please consult the Alcatel web site at following URL:

http://www.alcatel.com
http://www.alcateldsl.com

#### Directive

Unless expressly and unambiguously approved by Alcatel, you may not:

- disassemble, de-compile, reverse engineer, trace or otherwise analyze the equipment, its
  content, operation, or functionality, or otherwise attempt to derive source code (or the
  underlying ideas, algorithms, structure or organization) from the equipment or from any
  other information provided by Alcatel, except to the extent that this restriction is expressly
  prohibited by local law;
- copy, rent, loan, re-sell, sublicense, or otherwise transfer or distribute the equipment to others;
- modify, adapt or create a derivative work of the equipment;
- remove from any copies of the equipment any product identification, copyright or other notices;
- disseminate performance information or analysis (including, without limitation, benchmarks) from any source relating to the equipment.

Such acts not expressly approved by Alcatel will result in the loss of product warranty and will invalidate the user's authority to operate this equipment.

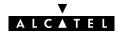

# Alcatel SpeedTouch™350i

**CLI** Navigation

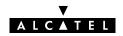

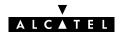

## **Accessing the Command Line Interface**

End-users can access the Command Line Interface via a Telnet session. However, this requires that TCP/IP connectivity exists between the host from which the Telnet session is opened and the **SpeedTouch** ™ **350i**.

### Access via a Telnet Session

As soon a session to the CLI is opened, the **SpeedTouch** ™ **350i** banner pops up, followed by the CLI prompt.

In case the **SpeedTouch** ™ **350i** is protected by a System password authentication will be required before access is granted.

The following figure shows an example of the **SpeedTouch** <sup>™</sup> **350i** banner after opening a Telnet session and authentication.

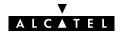

## **Navigation and Manipulation**

Manipulation commands are commands that manipulate operations on the command line, for example changing the command group, go to the beginning of the command line, go to the end of the command line, etc.

## **Command group Navigation**

From top level, you can change to a command group by executing the name of the desired command group.

To obtain a list of all available command groups, execute **help** from the top level.

#### **EXAMPLE:**

```
=>help
Following command groups are available:
config system software ip phonebook
pptp bridge atmf td dns
dhcp
=>
```

To return to top level, execute exit.

```
=>phonebook
[phonebook]=>
[phonebook]=>exit
=>
```

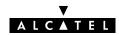

## The Help Command

Execute **help** from top level to list all available command groups for the **SpeedTouch** ™ **350i**.

#### EXAMPLE (SpeedTouch ™ Pro):

```
=>help
Following command groups are available:
config system software ip phonebook
pptp bridge atmf td dns
dhcp
=>
```

You can execute the **help** command from each command group selection. This results in a list of the available commands (and nested command groups, if available) in this particular command group.

#### **EXAMPLE:**

```
=>phonebook
[phonebook]=>
[phonebook]=>help
Following commands are available:
list add delete save flush
load autolist help exit
[phonebook]=>
```

Executing e.g. **help phonebook** from top level gives the same result as executing **help** from the phonebook command group selection.

| =>phonebook help Following commands are available : |                 |                |              |       |  |  |
|-----------------------------------------------------|-----------------|----------------|--------------|-------|--|--|
| list<br>load                                        | add<br>autolist | delete<br>help | save<br>exit | flush |  |  |
| =>                                                  |                 |                |              |       |  |  |

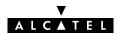

Entering **help** followed by a specific command, e.g. **help phonebook add** (starting from top level) or **help add** (e.g. on the phonebook command group selection) results in a description of the syntax for the command.

#### **EXAMPLE:**

```
=>help phonebook add
add : Adds a phonebook entry

name=<string>
addr=<vp*vc>
type=<bri>type=<bridge|ppp|cip|pptp>
=>
```

## **Command Completion**

The CLI features command completion, which means that when starting to enter a command it can be completed by pressing the "**Tab**" key.

For example, entering **a** at the firewall command group selection, followed by a **"Tab"** stroke results in the full **assign** command being completed. Entering **firewall a** from top level gives the same result.

For the completion to be successful, the part to be added must be unique. Completion works for the command groups, for the commands, for the options, but not for values.

#### **EXAMPLE:**

```
=>phonebook
[phonebook]=>d "Tab"
[phonebook]=>delete
```

## Going to the beginning or end of the Command Line

Go to the beginning of the Command Line by pressing "Ctrl+A"; to go to the end of the Command Line press "Ctrl+E".

In the following example, the first | indicates the position of the cursor after pressing "Ctrl+A", the second | the position of the cursor after pressing "Ctrl+E".

#### **EXAMPLE:**

=>||list||

## **Breaking off Commands**

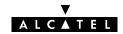

You can break off a command by pressing "Ctrl+G". This can be useful in a situation where a user is prompted to enter a value which it does not know and wants to abort the command. Instead of being prompted over and over again for the same value, this allows to break of the command. In the example below "Ctrl+G" is pressed after the third prompt 'name ='. The command is broken of and the user returns to the command line.

#### **EXAMPLE:**

```
[phonebook]=>add
name =
name =
name = "Ctrl+G"
[phonebook]=>
```

## **History of Commands**

To retake previous commands press the up arrow "  $\uparrow$  " and come back to more recent commands with the down arrow "  $\downarrow$  ". Press "Enter ( $\downarrow$ )" to select and execute the retaken command.

| [phonebook]:                 | address | type   | usage      |  |  |
|------------------------------|---------|--------|------------|--|--|
| Br1                          | 8*35    | bridge | configured |  |  |
| Br2                          | 8*36    | bridge | free       |  |  |
| Br3                          | 8*37    | bridge | free       |  |  |
| Br4                          | 8*38    | bridge | free       |  |  |
| RELAY_PPP1                   | 8*48    | pptp   | configured |  |  |
| RELAY_PPP2                   | 8*49    | pptp   | configured |  |  |
| RELAY_PPP3                   | 8*50    | pptp   | configured |  |  |
| RELAY_PPP4                   | 8*51    | pptp   | configured |  |  |
| _                            |         |        | J          |  |  |
| [phonebook]=> "   "          |         |        |            |  |  |
| [phonebook]=>:phonebook list |         |        |            |  |  |

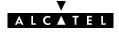

## **Command Line Interface Top Level Structure**

The following command groups are available:

- bridge
- config
- dhcp
- dns
- ▶ ip
- phonebook
- pptp
- software
- system
- ▶ td

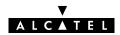

## **Command Line Interface Commands**

All CLI commands are commands that operate on, or configure, the **SpeedTouch** ™ **350i**.

You can execute these commands from top level, preceded by the name of the command group from which the command should be executed (e. g. **phonebook list**).

You can also execute the commands from the command group itself, using the reduced form of the command (e.g. **list** at the phonebooke command group selection).

#### **EXAMPLE:**

```
=>phonebook autolist
8.35
8.36
=>phonebook
[phonebook]=>autolist
8.35
8.36
[firewall]=>
```

Instead of entering a completely built-up command with all its parameters, you can also enter just the command itself, without its parameters. After this you are prompted to complete the command with the required and the optional parameters. For the optional parameters you can simply press enter without giving a value.

The example below is the equivalent of 'phonebook add name=Test addr=8\*33 type=pptp'. To break of such incomplete command press "Ctrl+G".

| >phonebook add |  |
|----------------|--|
| name=Test      |  |
| addr=8*33      |  |
| ype=pptp       |  |
| :>             |  |

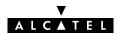

## **Direct FTP Access**

## The SpeedTouch™ 350i File System

The **SpeedTouch**<sup>™</sup>**350i** permanent storage, further referred to as 'file system', exists of nonvolatile memory responsible for storing, retrieving and maintaining the **SpeedTouch**<sup>™</sup>**350i** software image(s) and configuration files.

The file system of the **SpeedTouch™350i** is accessible via the FTP transport protocol. This allows to transfer the **SpeedTouch™350i** software image(s) and/or configuration profile files.

Moreover, via FTP's quote site command you can execute CLI commands from the FTP prompt.

Proceed as indicated in the exmaple below to open an FTP session to the **SpeedTouch™350i** file system:

#### **EXAMPLE:**

```
/home/doejohn{1}$ftp 10.0.0.138
Connected to 10.0.0.138
220 Inactivity timer = 120 seconds. Use 'site idle <secs>' to change.
Name (10.0.0.138:doejohn):
331 SpeedTouch (00-90-D0-01-02-03) User 'doejohn' OK. Password required.
Password : ######
330 OK
ftp>
```

## SpeedTouch™350i File System Structure

The files system features a tiny multilevel directory structure with a single root node called 'root' and two leaf nodes called 'active' and 'dl'.

The 'root' contains next to the two subdirectories 'active' and 'dl' all necessary files for the **SpeedTouch™350i** to boot correctly.

The 'active' subdirectory always contains the software image in execution. The 'active' subdirectory may also contain one or more .ini configuration files. These files are created seperately via the CLI save command (per command group) or as a complete set of configuration files via the web page 'Save all' button or the CLI :config save command.

In other words, after each 'Save all', or config save call, the configuration files present in the 'active' subdirectory reflect the current configuration of the **SpeedTouch**<sup>TM</sup>**350i**.

The 'dl' directory contains the dormant software image, if present.

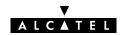

## SpeedTouch™ 350i File System Access Rights

Following access rights apply on the file system:

'root' Directory

Listing of 'root' directory files (dir)

'active' Subdirectory

Listing of 'active' subdirectory files (dir)

FTP (m)get of (multiple) 'active' subdirectory files

'dl' Subdirectory

Listing of 'dl' subdirectory files (dir)

FTP (m)get of (multiple) 'dl' subdirectory files

FTP (m)put of (multiple) 'dl' subdirectory files

FTP (m)delete of (multiple) 'dl' subdirectory files..

#### FTP File Transfer

To allow correct file transfers the transfer mode must be set to "binary". Moreover, it is suggested to turn on the hashing option to be able to see how the file transfer proceeds:

#### **EXAMPLE:**

```
/home/doejohn{1}$ftp 10.0.0.138
Connected to 10.0.0.138
220 Inactivity timer = 120 seconds. Use 'site idle <secs>' to change.
Name (10.0.0.138:doejohn):
331 SpeedTouch (00-90-D0-01-02-03) User 'doejohn' OK. Password required.
Password: ######
330 OK
ftp>
ftp>bin
200 TYPE is now 8-bit binary
ftp>
ftp>hash
200Hash mark printing on (8192 byts/hash mark).
ftp>
```

## Customization, Back-up and Restore of Configuration Files

For more information on the possibilities of the **Alcatel SpeedTouch™350i**, configuration files and file system, please check the Alcatel support pages at:

http://www.alcatel.com

http://www.alcateldsl.com

Or contact your local Alcatel Sales representative.

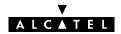

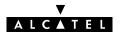

# Alcatel SpeedTouch™350i

# **CLI Command Description**

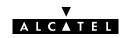

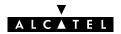

## 1 Bridge Commands

bridge (to access the Bridge level)

bridge config

bridge flush

bridge load

bridge macadd

bridge macdelete

bridge maclist

bridge portadd

bridge portconfig

bridge portdelete

bridge portlist

bridge save

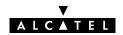

## bridge config

Show/set bridge aging policy.

#### **SYNTAX:**

| bridge config | [age = <number -="" 100000}="" {10="">]</number>                                                                                                   |          |
|---------------|----------------------------------------------------------------------------------------------------|----------|
| [age]         | A number between 10 and 100000 (seconds). Represents the lifetime of a dynamically learned MAC address. By default the aging timer is 300 seconds. | OPTIONAL |

#### **EXAMPLE:**

=>bridge config Aging: 300 =>bridge config age=600

=>bridge config <u> Aging : 600</u>

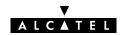

## bridge flush

Flush complete bridging configuration.

The flush command does not impact previously saved configurations.

#### SYNTAX:

```
bridge flush
```

#### **EXAMPLE:**

```
=>bridge portlist
           OBC
                                state: forwarding
           RX bytes: 75783
TX bytes: 82768372
                                 frames: 572
                                   frames: 341221
                                                        dropframes:
                                 state: forwarding
1
           eth0
           RX bytes: 156344216 frames: 5899238
           TX bytes: 75689 frames: 425
                                                     dropframes: 5558017
                             state: forwarding
vci: 35
2
           Br1
           vpi: 8
                                                   protocol: vc-muc
          fcs: off compression: off RX bytes: 75 frames: 12 TX bytes: 30246 frames: 91
                                                     dropframes: 0
=>bridge flush
=>bridge portlist
          OBC state: forwarding RX bytes: 75783 frames: 572
           TX bytes: 82768372
                                frames: 341221
                                                        dropframes: 0
1
           eth0
                                 state: forwarding
           RX bytes: 156344216 frames: 5899238
           TX bytes: 75689
                                                     dropframes:
                                                                   5558017
                               frames: 425
```

#### **RELATED COMMANDS:**

**bridge load** Load saved or default bridge configuration.

**bridge save** Save current bridge configuration.

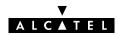

## bridge load

Load saved (or default) bridge configuration.

#### **SYNTAX:**

| bridge load          | [{saved defaults}]                 |
|----------------------|------------------------------------|
| bridge load          | Load saved bridge configuration.   |
| bridge load saved    | Load saved bridge configuration.   |
| bridge load defaults | Load default bridge configuration. |

#### **RELATED COMMANDS:**

bridge flush Flush complete bridge configuration. bridge save Save current bridge configuration.

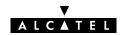

## bridge macadd

Add a static MAC address to the filtering database. Allows to manually add static addresses, which should normally be dynamically discovered by the bridge itself.

#### **SYNTAX:**

| bridge macadd | ge macadd                                                    |          |
|---------------|--------------------------------------------------------------|----------|
| intf          | The name of the bridge interface to add the MAC address for. | REQUIRED |
| hwaddr        | The MAC address of the new entry.                            | REQUIRED |

#### **EXAMPLE:**

```
=>bridge maclist
00:90:d0:01:02:03 --
                        static,
                                  OBC
ff:ff:ff:ff:ff --
                        static,
                                  OBC
01:80:c2:00:00:00 --
                        static,
                                  OBC
01:80:c2:00:00:01 --
                        static,
                                  OBC
01:80:c2:00:00:10 --
                        static,
                                  OBC
00:01:42:5f:7d:81 --
                                     eth0,
                                             597 seconds
                        dynamic,
00:50:8b:31:cc:aa --
                        dynamic,
                                     eth0,
                                             513 seconds
08:00:20:c1:9a:12 --
                        dynamic,
                                     eth0,
                                             600 seconds
=>bridge macadd port=eth0 hwaddr=00:80:9f:01:23:45
=>bridge maclist
00:90:d0:01:02:03 --
                                  OBC
                        static.
ff:ff:ff:ff:ff --
                        static,
                                  OBC
01:80:c2:00:00:00 --
                        static,
                                  OBC
01:80:c2:00:00:01 --
                       static,
                                  OBC
01:80:c2:00:00:10 --
                                  OBC
                        static.
00:80:9f:01:23:45 --
                       permanent, OBC
00:01:42:5f:7d:81 --
                        dynamic,
                                    eth0,
                                             598 seconds
00:50:8b:31:cc:aa --
                                    eth0,
                                             379 seconds
                       dynamic,
08:00:20:c1:9a:12 --
                        dynamic,
                                     eth0,
                                             600 seconds
00:08:c7:c3:5f:fc --
                       dynamic,
                                    eth0,
                                             215 seconds
. . .
=>
```

#### **RELATED COMMANDS:**

bridge macdelete Delete a MAC address entry.

Show current filtering database.

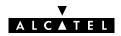

## bridge macdelete

Remove a MAC address from the filtering database.

#### SYNTAX:

| bridge macdelete | hwaddr = <hardware-address></hardware-address> |          |
|------------------|------------------------------------------------|----------|
| hwaddr           | The MAC address of the entry to delete.        | REQUIRED |

#### **EXAMPLE:**

```
=>bridge maclist
00:90:d0:01:02:03 --
                      static,
                                 OBC
ff:ff:ff:ff:ff -- static,
                                OBC
01:80:c2:00:00:00 -- static,
                                OBC
01:80:c2:00:00:01 --
                     static,
                                OBC
01:80:c2:00:00:10 --
                      static,
                                OBC
00:80:9f:01:23:45 --
                      <u>permanent</u>, OBC
00:01:42:5f:7d:81 --
                      dynamic, eth0,
                                           597 seconds
00:50:8b:31:cc:aa --
                      dynamic,
                                  eth0,
                                           513 seconds
08:00:20:c1:9a:12 --
                                  eth0,
                                           600 seconds
                      dynamic,
=>bridge macdelete hwaddr=00:80:9f:01:23:45
=>bridge maclist
00:90:d0:01:02:03 --
                      static,
                                OBC
ff:ff:ff:ff:ff --
                      static,
                                OBC
01:80:c2:00:00:00 --
                                OBC
                      static,
01:80:c2:00:00:01 --
                      static,
                                OBC
01:80:c2:00:00:10 -- static, OBC
00:01:42:5f:7d:81 -- dynamic,
                                eth0,
                                           598 seconds
                                  eth0,
                      dynamic,
00:50:8b:31:cc:aa --
                                           379 seconds
08:00:20:c1:9a:12 --
                      dynamic,
                                   eth0,
                                           600 seconds
00:08:c7:c3:5f:fc --
                                           215 seconds
                      dynamic,
                                   eth0,
=>
```

#### **RELATED COMMANDS:**

| bridge macadd  | Add a static MAC address entry.  |
|----------------|----------------------------------|
| bridge maclist | Show current filtering database. |

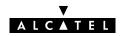

## bridge maclist

Show current MAC address filtering database.

#### SYNTAX:

```
bridge maclist
```

#### **EXAMPLE:**

```
=>bridge maclist
00:90:d0:01:02:03 --
                       static,
                                 OBC
ff:ff:ff:ff:ff --
                       static,
                                 OBC
01:80:c2:00:00:00 --
                       static,
                                 OBC
01:80:c2:00:00:01 --
                                 OBC
                       static,
01:80:c2:00:00:10 --
                                 OBC
                       static,
00:80:9f:24:ab:cf --
                                 OBC
                       static,
                                 eth0,
                                            598 seconds
00:01:42:5f:7d:81 --
                       dynamic,
00:50:8b:31:cc:aa --
                       dynamic,
                                  eth0,
                                            379 seconds
08:00:20:c1:9a:12 --
                       dynamic,
                                   eth0,
                                            600 seconds
00:08:c7:c3:5f:fc --
                                            215 seconds
                       dynamic,
                                   eth0,
08:00:20:a8:f4:34 --
                                    eth0,
                                           600 seconds
                       dynamic,
08:00:20:83:b7:26 --
                       dynamic,
                                    eth0,
                                            600 seconds
00:10:83:1b:13:18 --
                                    eth0,
                                            599 seconds
                       dynamic,
. . .
=>
```

#### **RELATED COMMANDS:**

**bridge macadd bridge macdelete**Add a static MAC address entry.

Delete a MAC address entry.

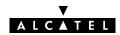

## bridge portadd

Create a bridge interface.

#### SYNTAX:

| bridge portadd | dest = <vp*vc name><br/>[proto = {vc-mux llc}]<br/>[vc_mux_fcs = {off on}]</vp*vc name>                  |          |
|----------------|----------------------------------------------------------------------------------------------------|----------|
| dest           | The destination address for the new interface. Typically a phonebook entry.                              | REQUIRED |
| [encaps]       | The type of encapsulation to be used for this bridge interface. Choose between:  Ilc/snap vcmux          | OPTIONAL |
| [vc_mux_fcs]   | Whether or not to include the Ethernet FCS in the packet header on the WAN side. Choose between:  off on | OPTIONAL |

#### **EXAMPLE:**

```
=>bridge portlist
                                state: forwarding
frames: 572
          OBC
          RX bytes: 75783
          TX bytes: 82768372
                                  frames: 341221
                                                      dropframes:
                                state: forwarding
1
          eth0
          RX bytes: 156344216 frames: 5899238
TX bytes: 75689 frames: 425
                                                   dropframes: 5558017
=>bridge portadd dest=Br1 proto=vc-mux vc_mux_fcs=on
=>bridge portlist
          OBC
                               state: forwarding
          RX bytes: 75783 frames: 572
TX bytes: 82768372 frames: 341221
                               frames: 572
                                                       dropframes: 0
                                state: forwarding
          RX bytes: 156344216 frames: 5899238
          TX bytes: 75689 frames: 425
                                                   dropframes: 5558017
                              state: forwarding
          Br1
          vpi: 8
                               vci: 35
                                                   protocol: vc-muc
          fcs: on
                               compression: off
          RX bytes: 0
                                frames: 0
          TX bytes: 0
                                frames: 0
                                                    dropframes:
```

#### **RELATED COMMANDS:**

bridge portdelete Delete a bridge interface. bridge portconfig Configure a bridge interface. bridge portlist Show current bridge configuration.

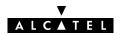

## bridge portconfig

Configure a bridge interface.

#### SYNTAX:

| bridge portconfig |                                                                                        |          |
|-------------------|----------------------------------------------------------------------------------------|----------|
| port              | The name of the bridge interface to configure.                                         | REQUIRED |
| [state]           | The bridge portstate for this interface. Choose between:  disabled learning forwarding | OPTIONAL |

#### **EXAMPLE:**

```
=>bridge portlist
                                 state: forwarding
frames: 572
           OBC
           RX bytes: 75783
           TX bytes: 82768372
                                   frames: 341221
                                                        dropframes:
1
           eth0
                                 state: forwarding
          RX bytes: 156344216 frames: 5899238
TX bytes: 75689 frames: 425
                                                     dropframes: 5558017
                                 state: forwarding
           Br1
           vpi: 8
                                vci: 35
                                                     protocol: vc-muc
                               compression: off
           fcs: on
                         frames: 0
           RX bytes: 0
          TX bytes: 0
                                                     dropframes: 0
=>bridge portconfig port=Br1 state=learning
=>bridge portlist
          OBC state: forwarding RX bytes: 75783 frames: 572 TX bytes: 82768372 frames: 341221
                                                        dropframes: 0
           eth0
                                 state: forwarding
           RX bytes: 156344216 frames: 5899238
           TX bytes: 75689
                                 frames: 425
                                                     dropframes:
                                                                   5558017
                                 state: learning
           Br1
           vpi: 8
                                 vci: 35
                                                     protocol: vc-muc
           fcs: on
                                 compression: off
           RX bytes: 0
                                 frames: 0
           TX bytes: 0
                                                     dropframes: 0
                                 frames: 0
```

#### **RELATED COMMANDS:**

bridge portadd Create a bridge interface. Delete a bridge interface. bridge portdelete

bridge portlist Show current bridge configuration.

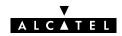

## bridge portdelete

Delete a bridge interface.

| bridge portdelete | port = <name></name> |  |
|-------------------|----------------------|--|
|-------------------|----------------------|--|

port

The name of the interface name to delete.

**REQUIRED** 

#### **EXAMPLE:**

```
=>bridge portlist
          OBC
                                state: forwarding
          RX bytes: 75783
                                frames: 572
          TX bytes: 82768372
                                  frames: 341221
                                                     dropframes:
1
          eth0
                                state: forwarding
          RX bytes: 156344216 frames: 5899238
          TX bytes: 75689
                                frames: 425
                                                  dropframes:
                                                                5558017
                                state: forwarding
          Br1
          vpi: 8
                                vci: 35
                                                  protocol: vc-muc
                                compression: off
          fcs: on
          RX bytes: 0
                                frames: 0
          TX bytes: 0
                                frames: 0
                                                  dropframes:
=>bridge portdelete port=Br1
=>bridge portlist
0
                                state: forwarding
          OBC
          RX bytes: 75783
TX bytes: 82768372
                                frames: 572
                                  frames: 341221
                                                     dropframes:
                                state: forwarding
          RX bytes: 156344216 frames: 5899238
          TX bytes: 75689
                                frames: 425
                                                  dropframes:
                                                                5558017
```

#### **RELATED COMMANDS:**

bridge portadd Create a bridge interface. bridge portconfig Configure a bridge interface. bridge portlist Show current bridge configuration.

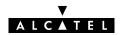

## bridge portlist

Show all current bridge interfaces.

#### SYNTAX:

```
bridge portlist
```

#### **EXAMPLE:**

```
=>bridge portlist
         OBC
                            state: forwarding
         RX bytes: 75783 frames: 572
         TX bytes: 82768372
                              frames: 341221
                                                dropframes: 0
                            state: forwarding
         RX bytes: 156344216 frames: 5899238
         TX bytes: 75689 frames: 425
                                             dropframes: 5558017
         Br1
                            state: forwarding
         vpi: 8
                            vci: 35
                                            protocol: vc-muc
         fcs: off
                            compression: off
         RX bytes: 75
                           frames: 12
         TX bytes: 30246
                            frames: 91
                                             dropframes: 0
```

#### **DESCRIPTION:**

'RX bytes' indicates the number of <u>Received</u> bytes, 'TX bytes' the number of <u>Transmitted</u> bytes. OBC is short for On Board Controller and indicates the physical bridge port.

#### **RELATED COMMANDS:**

bridge portadd
Create a bridge interface.
Configure a bridge interface.
bridge portdelete
Delete a bridge interface.

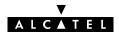

## bridge save

Save current bridge configuration.

**SYNTAX:** 

bridge save

**RELATED COMMANDS:** 

bridge flush Flush complete bridge configuration.

bridge load Load saved or default bridge configuration.

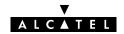

## 2 Config Commands

config (to access the Config level)
config erase
config flush
config load
config reset
config save

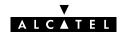

## config erase

Physically remove all saved configurations.

#### **SYNTAX:**

config erase

#### **RELATED COMMANDS:**

**config flush** Flush complete runtime configuration.

**config load** Load complete saved or default configuration.

**config reset** Flush current and optionally restore default configuration.

**config save** Save complete runtime configuration.

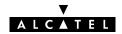

## config flush

Flush complete current configuration without affecting saved configurations.

This combines all flush commands: bridge flush, dhcp flush, dns flush, phonebook flush, pptp flush, system flush and optionally ip flush.

#### SYNTAX:

| config flush | [keep_ip = <{no yes}>]                                                                                                    |          |
|--------------|----------------------------------------------------------------------------------------------------|----------|
| [keep_ip]    | Keep current IP configuration (yes) or not (no).  Not keeping the IP settings could cause lost IP connectivity in the LAN.  By default IP settings are preserved. | OPTIONAL |

#### **RELATED COMMANDS:**

| config erase | Physically remove all saved configurations.                 |
|--------------|-------------------------------------------------------------|
| config load  | Load complete saved or default configuration.               |
| config reset | Flush current and optionally restore default configuration. |
| config save  | Save current runtime configuration.                         |

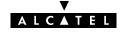

Load complete saved or default configuration. Execute **config flush** prior to **config load**. In case the saved configuration is loaded (defaults=no) this combines all load commands: **bridge load**, **dhcp load**, **dns load**, **phonebook load**, **pptp load**, **system load** and optionally **ip load**.

#### **SYNTAX:**

| config load  | [load_ip = <{no yes}>]<br>[config_set = {saved defaults}]                                                                            |          |
|--------------|----------------------------------------------------------------------------------------------------|----------|
| [load_ip]    | Load IP settings (yes) or not (no).<br>Not specifying thisd parameter preserves the current IP configuration.                        | OPTIONAL |
| [config_set] | Load saved configuration (saved) or default configuration (defaults).<br>Not specifying this parameter loads the saved configuration | OPTIONAL |

#### **RELATED COMMANDS:**

| config erase | Physically remove all saved configurations.                      |
|--------------|------------------------------------------------------------------|
| config flush | Flush complete runtime configuration.                            |
| £:1          | Elizabe accompant and a settle could be considered at facilities |

**config reset** Flush current and optionally restore default configuration.

**config save** Save current runtime configuration.

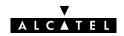

# config reset

Flush current runtime configuration and restore factory default configuration. Optionally the runtime, saved IP configuration can be preserved.

## **SYNTAX:**

| config reset | [keep_ip = <{no yes}>]                                                                                        |          |
|--------------|----------------------------------------------------------------------------------------------------|----------|
| [keep_ip]    | Keep IP settings (yes) or not (no).  Not keeping the IP settings could cause lost IP connectivity in the LAN. | OPTIONAL |

### **RELATED COMMANDS:**

| config erase | Physically remove all saved configurations.   |
|--------------|-----------------------------------------------|
| config flush | Flush complete current configuration.         |
| config load  | Load complete saved or default configuration. |

**config save** Save current runtime configuration.

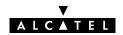

# config save

Save all existing configurations and modifications entered by the user.

This combines all save commands: bridge save, config save, dhcp save, dns save, ip save, phonebook save, pptp save, and system save.

### **SYNTAX:**

config save

#### **RELATED COMMANDS:**

config erasePhysically remove all saved configurations.config flushFlush complete current configuration.

**config load** Load complete saved or default configuration.

**config reset** Flush current and optionally restore default configuration.

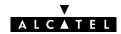

# 3 DHCP Commands

dhcp add dhcp client dhcp clrstats dhcp config dhcp delete dhcp flush dhcp list dhcp load dhcp policy dhcp save dhcp start dhcp stats dhcp status dhcp stop dhcp troff dhcp tron

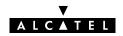

# dhcp add

Assign a static IP address to a host in the local network. This address is allocated on a permanent basis, and is excluded from the pool of addresses used by the **SpeedTouch**™ **350i** DHCP server.

#### SYNTAX:

| dhcp add    | clientid = <client-id><br/>addr = <ip-address><br/>[leasetime = <number>]<br/>[hostname = <hostname>]</hostname></number></ip-address></client-id>                                                       |          |
|-------------|----------------------------------------------------------------------------------------------------|----------|
| clientid    | The DHCP client's MAC address.                                                                                                    | REQUIRED |
| addr        | The IP address for this DHCP host.                                                                                                    | REQUIRED |
| [leasetime] | A number between 0 and 1814400 (seconds). Represents the preferred time the client wants to use an address. By default the leasetime is 7200 seconds (2 hours). Specifying -1 makes the lease permanent. | OPTIONAL |
| [hostname]  | The hostname to add to the local DNS table for this host.                                                                                                    | OPTIONAL |

### **EXAMPLE:**

```
=>dhcp list
Leases:
       0: 01:00:A0:24:AE:66:E1
Lease
       Hostname = Default
       ip address: 10.0.0.8
expires in: 1 h, 16 min, 20 sec
       lease is being used.
Total size of table: 36, in use: 1 free: 97 %
=>dhcp add clientid=01:23:45:67:89:ab addr=10.0.0.1 leastime=60 hostname=NewLease
=>dhcp list
Leases:
Lease 0: 01:00:A0:24:AE:66:E1
       Hostname = Default
       ip address: 10.0.0.8
       expires in: 1 h, 15 min, 32 sec
       lease is being used.
           01:23:45:67:89:AB
Lease
       1:
                    = NewLease
       Hostname
       ip address: 10.0.0.1
       expires in: 23 sec
       lease is being used.
Total size of table: 36, in use: 2 free: 94 %
=>
```

#### **RELATED COMMANDS:**

dhcp deleteDelete a DHCP lease.dhcp listShow current DHCP leases.

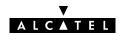

# dhcp client

Set the AutoDHCP client time-out in startup phase. Only applicable in AutoDHCP mode (See **dhcp policy** command).

#### SYNTAX:

| dhcp client | timeout = <number></number>                                                                                                    |          |
|-------------|----------------------------------------------------------------------------------------------------|----------|
| timeout     | A number between 0 and 1814400 (seconds). Represents the time to look for another DHCP server. Specifying '-1' will make the timeout infinite: the <b>SpeedTouch™ 350i</b> will remain client. By default the timeout is 20 seconds. | REQUIRED |

#### **EXAMPLE:**

```
=>dhcp status
DHCP Server Status:
                       Running
Current configuration:
       Address Range: 10.0.0.1 ... 10.255.255.254
Start-up client parameters:
       Timeout: 20 sec
Tracing: off
Memory usage:
       Leases: total: 36, in use: 7 free: 80 %
=>dhcp client timeout=15
=>dhcp status
DHCP Server Status:
                       Running
Current configuration:
       Address Range: 10.0.0.1 ... 10.255.255.254
Start-up client parameters:
       Timeout: 15 sec
Tracing: off
Memory usage:
       Leases: total: 36, in use: 7 free: 80 %
```

#### **RELATED COMMANDS:**

dhcp policySet DHCP policy.dhcp startStart DHCP server.

**dhcp status** Show current DHCP server configuration.

**dhcp stop** Stop DHCP server.

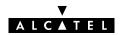

# dhcp clrstats

Clear **SpeedTouch** ™ **350i** DHCP server statistics.

### SYNTAX:

dhcp clrstats

## **EXAMPLE:**

| =>dhcp stats            |   |    |      |      |  |  |  |
|-------------------------|---|----|------|------|--|--|--|
| DHCP server statistics: |   |    |      |      |  |  |  |
| Corrupted packet recv   | : |    | 0    |      |  |  |  |
| DISCOVER                |   | :  |      | 9575 |  |  |  |
| REQUEST                 | : |    | 121  |      |  |  |  |
| DECLINE                 | : |    | 0    |      |  |  |  |
| RELEASE                 | : |    | 0    |      |  |  |  |
| INFORM                  | : |    | 13   |      |  |  |  |
| Pure BOOTP REQUESTS     | : |    | 2    |      |  |  |  |
| Other message types     | : |    | 0    |      |  |  |  |
| OFFERs sent             | : |    | 9552 |      |  |  |  |
| ACKs sent               | : |    | 121  |      |  |  |  |
| NAKs sent               | : | •  | 0    |      |  |  |  |
| Lease table got full    | : | no |      |      |  |  |  |
| Ping table got full     | : | no |      |      |  |  |  |
| Second DHCP server seen | : | no |      |      |  |  |  |
| =>dhcp clrstats         |   |    |      |      |  |  |  |
| =>dhcp stats            |   |    |      |      |  |  |  |
| DHCP server statistics: |   |    |      |      |  |  |  |
| Corrupted packet recv   | : |    | 0    |      |  |  |  |
| DISCOVER                |   | :  |      | 0    |  |  |  |
| REQUEST                 | : |    | 0    |      |  |  |  |
| DECLINE                 | : |    | 0    |      |  |  |  |
| RELEASE                 | : |    | 0    |      |  |  |  |
| INFORM                  | : |    | 0    |      |  |  |  |
| Pure BOOTP REQUESTS     | : |    | 0    |      |  |  |  |
| Other message types     | : |    | 0    |      |  |  |  |
| OFFERs sent             | : |    | 0    |      |  |  |  |
| ACKs sent               | : |    | 0    |      |  |  |  |
| NAKs sent               | : |    | 0    |      |  |  |  |
| Lease table got full    | : | no |      |      |  |  |  |
| Ping table got full     | : | no |      |      |  |  |  |
| Second DHCP server seen | : | no |      |      |  |  |  |
| =>                      |   |    |      |      |  |  |  |

## **RELATED COMMANDS:**

**dhcp stats** Show DHCP server statistics.

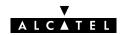

# dhcp config

Set  $\textbf{SpeedTouch}^{\,\,\text{\tiny{TM}}}\,\textbf{350i}$  DHCP server configuration.

Execute **dhcp status** to see the actual status and configuration.

## SYNTAX:

| dhcp config | [beginrange = <ip-address>] [endrange = <ip-address>] [netmask = <ip-address>] [leasetime = <number>] [gateway = &lt;{ip-address 0}&gt;] [dnsaddr = &lt;{ip-address 0}&gt;]</number></ip-address></ip-address></ip-address> |          |
|-------------|----------------------------------------------------------------------------------------------------|----------|
| beginrange  | The lowest IP address in the DHCP address range to use for leasing. Default value of this parameter is 10.0.0.1.                                                                                                    | OPTIONAL |
| endrange    | The highest IP address in the DHCP address range to use for leasing. Default value of this parameter is 10.255.255.254.                                                                                                    | OPTIONAL |
| netmask     | The applicable netmask for the DHCP leases.                                                                                                    | OPTIONAL |
| leasetime   | A number between 0 and 1814400 (seconds). Represents the time for which a client can use its dynamically allocated IP address. By default the leasetime is 2 hours (7200 seconds). Specifying -1 makes the lease permanent. | OPTIONAL |
| gateway     | The IP address of the gateway for DHCP clients.                                                                                                    | OPTIONAL |
| dnsaddr     | The IP address of the DNS server for DHCP clients. Entering '0' sets the <b>SpeedTouch</b> ™ <b>350i</b> as DNS server.                                                                                                    | OPTIONAL |

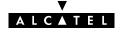

#### **EXAMPLE:**

```
=>dhcp status
DHCP Server Status:
                       Running
Current configuration:
       Address Range: 10.0.0.1 ... 10.255.255.254
       Netmask: 255.0.0.0
       Lease time: 10800 seconds
       Gateway (default router): 10.0.0.138
       DNS server: 10.0.0.1
       Domain name: lan
Policies:
        Verify first:no
       Trust client: yes
       Spoofing: no
       Start as client: yes
Start-up client parameters:
       Timeout: 15 sec
Tracing:
         off
Memory usage:
       Leases: total: 36, in use: 7 free: 80 %
=>dhcp server config beginrange=172.16.0.2endrange=172.16.0.122netmask=255.0.0.0
     leasetime=21600 gateway=172.16.0.1 dnsaddr=172.16.0.254
=>dhcp status
DHCP Server Status:
                       Running
Current configuration:
       Address Range: 172.16.0.2 ... 172.16.0.122
       Netmask: 255.0.0.0
Lease time: 21600 seconds
       Gateway (default router): 172.16.0.1
       DNS server: 172.16.0.254
       Domain name: lan
Policies:
        Verify first:no
       Trust client: yes
       Spoofing: no
       Start as client: yes
Start-up client parameters:
       Timeout: 15 sec
Tracing:
         off
Memory usage:
       Leases: total: 36, in use: 7 free: 80 %
```

#### **RELATED COMMANDS:**

dhcp status

Show current DHCP server configuration.

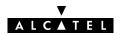

# dhcp delete

Delete a DHCP lease.

### **SYNTAX:**

| dhcp delete | index = <number></number>                                                                                                    |          |
|-------------|----------------------------------------------------------------------------------------------------|----------|
| index       | The index number of the entry to be deleted.  Execute <b>dhcp list</b> to see a list of the index numbers of all current DHCP leases. | REQUIRED |

### **EXAMPLE:**

```
=>dhcp list
Leases:
           01:00:A0:24:AE:66:E1
Lease
       Hostname = Default
       ip address: 10.0.0.8
expires in: 1 h, 16 min, 20 sec
       lease is being used.
       1: 01:23:45:67:89:AB
Lease
       Hostname = NewLease
       ip address: 10.0.0.1
       expires in: 23 sec
       lease is being used.
Total size of table: 36, in use: 2 free: 94 %
=>dhcp delete index=1
=>dhcp list
Leases:
Lease 0:
           01:00:A0:24:AE:66:E1
       Hostname = Default
       ip address: 10.0.0.8
       expires in: 1 h, 15 min, 32 sec
       lease is being used.
Total size of table: 36, in use: 1 free: 97 %
```

#### **RELATED COMMANDS:**

dhcp addAdd a DHCP lease manually.dhcp listShow current DHCP leases.

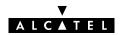

# dhcp flush

Flush complete DHCP server configuration and dynamic leases.

The flush command does not impact previously saved configurations.

#### **SYNTAX:**

```
dhcp flush
```

#### **EXAMPLE:**

```
=>dhcp list
Leases:
Lease 2:
             01:52:41:53:20:A0:1B:A7:EB:AD:3C:C0:01:01:00:00:00
       ip address: 10.0.7.79
       expires in: 11 sec
       lease is not being used.
Lease 0:
            01:00:A0:24:AE:66:E1
       Hostname
                  = Default
       ip address: 10.0.0.8
expires in: 1 h, 16 min, 20 sec
       lease is being used.
       3: 01:23:55:67:89:AB
       Hostname
                   = Tempo
       ip address: 10.0.0.1
       never expires!
       lease is not being used.
Total size of table: 36, in use: 3 free: 93 %
=>dhcp flush
=>dhcp list
No active leases
Total size of table: 36, in use: 0 free: 100 %
```

### **RELATED COMMANDS:**

**dhcp load**Load saved or default DHCP server configuration and permanent

leases.

**dhcp save** Save current DHCP server configuration and permanent leases.

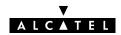

# dhcp list

List current DHCP leases, indicated by their index number.

#### SYNTAX:

```
dhcp list
```

#### **EXAMPLE OUTPUT:**

```
=>dhcp list
Leases:
Lease
             01:52:41:53:20:50:6D:C0:40:02:32:C0:01:01:00:00:00
        ip address: 10.0.7.142
        expires in:
                    3 sec
        lease is not being used.
       3:
           01:52:41:53:20:A0:1B:A7:EB:AD:3C:C0:01:01:00:00:00
Lease
       ip address: 10.0.7.143
        expires in: 17 sec
       lease is not being used.
Lease
        5:
            01:52:41:53:20:F0:90:8F:09:E1:35:BE:01:01:00:00:00
       ip address: 10.0.7.144
        expires in: 55 sec
       lease is not being used.
            01:52:41:53:20:30:F4:89:5F:9B:44:C0:01:01:00:00:00
       6:
Lease
       ip address: 10.0.7.145
        expires in: 1 min, 6 sec
       lease is not being used.
Lease
       0:
            01:00:A0:24:AE:66:E1
       Hostname = Default
       ip address: 10.0.0.8
        expires in: 1 h, 17 min, 21 sec
       lease is being used.
            01:23:55:67:89:AB
Lease
                    = Tempo
       Hostname
       ip address: 10.0.0.1
       never expires!
       lease is not being used.
Total size of table: 36, in use: 6 free: 86 %
```

### **RELATED COMMANDS:**

**dhcp add** Add a DHCP lease manually.

**dhcp delete** Delete a DHCP lease.

**dhcp flush**Delete complete DHCP server configuration and dynamic leases.

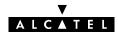

# dhcp load

Load saved (or default) DHCP server configuration and permanent leases.

### **SYNTAX:**

| dhcp load          | [{saved defaults}]                                         |
|--------------------|------------------------------------------------------------|
| dhcp load          | Load saved DHCP server configuration and permanent leases. |
| dhcp load saved    | Load saved DHCP server configuration and permanent leases. |
| dhcp load defaults | Load default DHCP server configuration.                    |

## **RELATED COMMANDS:**

dhcp flushFlush current DHCP server configuration and dynamic leases.dhcp saveSave DHCP server configuration and permanent leases.

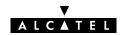

# dhcp policy

Set **SpeedTouch** ™ **350i** DHCP server policy.

### **SYNTAX:**

| dhcp policy   | [verifyfirst = <yes no>]<br/>[trustclient = <yes no>]<br/>[spoofing]<br/>[client = <yes no>]</yes no></yes no></yes no>                                                                                                    |          |
|---------------|----------------------------------------------------------------------------------------------------|----------|
| [verifyfirst] | Probe the network for conflicting IP addresses before giving a suggested IP address to the requesting DHCP client (yes) or not (no).                                                                                                    | OPTIONAL |
| [trustclient] | Take the IP address suggested by a DHCP client into account (yes) or not (no).                                                                                                    | OPTIONAL |
| [spoofing]    | Do not use this parameter.                                                                                                    | OPTIONAL |
| [client]      | Allow the <b>SpeedTouch</b> ™ <b>350i</b> DHCP server to present itself as DHCP client (AutoDHCP mode) at boot time and probe for another DHCP server on the network for some time before starting the DHCP server (yes) or immediately start the DHCP server (no). | OPTIONAL |

## **EXAMPLE:**

```
=>dhcp status
DHCP Server Status:
                       Running
Current configuration:
Policies:
       Verify first:no
       Trust client:yes
       Spoofing: no
       Start as client: yes
=>dhcp policy verifyfirst=yes trustclient=no client=no
=>dhcp status
DHCP Server Status:
                       Running
Current configuration:
Policies:
    Verify first:yes
      Trust client:no
       Spoofing: no
       Start as client: no
```

### **RELATED COMMANDS:**

**dhcp status** Show current DHCP server configuration.

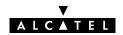

# dhcp save

Save complete **SpeedTouch** ™ **350i** DHCP server configuration and permanent DHCP leases.

**SYNTAX:** 

dhcp save

**RELATED COMMANDS:** 

dhcp flush dhcp load Flush complete DHCP server configuration and dynamic leases Load saved or default DHCP server configuration and permanent

leases.

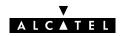

# dhcp spoof

Do not use this command.

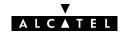

# dhcp start

Start **SpeedTouch** ™ **350i** DHCP server.

**SYNTAX:** 

dhcp start

### **EXAMPLE:**

```
=>dhcp status
DHCP Server Status: Stopped
Current configuration:
.....
=>dhcp start
=>dhcp status
DHCP Server Status: Searching for server...
Current configuration:
.....
=>
=>dhcp status
DHCP Server Status: Running
Current configuration:
.....
=>
=>dhcp status
DHCP Server Status: Running
Current configuration:
.....
=>
```

### **RELATED COMMANDS:**

**dhcp status** Show current DHCP server configuration.

**dhcp stop** Stop DHCP server.

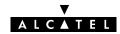

# dhcp stats

Show **SpeedTouch** <sup>™</sup> **350i** DHCP server statistics.

#### SYNTAX:

dhcp stats

### **EXAMPLE OUTPUT:**

| =>dhcp stats            |    |    |      |      |  |  |  |
|-------------------------|----|----|------|------|--|--|--|
| DHCP server statistics: | :  |    |      |      |  |  |  |
| Corrupted packet recv   | :  |    | 0    |      |  |  |  |
| DISCOVER                |    | :  |      | 9575 |  |  |  |
| REQUEST                 | :  |    | 121  |      |  |  |  |
| DECLINE                 | :  |    | 0    |      |  |  |  |
| RELEASE                 | :  |    | 0    |      |  |  |  |
| INFORM                  | :  |    | 13   |      |  |  |  |
| Pure BOOTP REQUESTS     | :  |    | 2    |      |  |  |  |
| Other message types     | :  |    | 0    |      |  |  |  |
| OFFERs sent             | :  |    | 9552 |      |  |  |  |
| ACKs sent               | :  |    | 121  |      |  |  |  |
| NAKs sent               | :  |    | 0    |      |  |  |  |
| Lease table got full    | :  | no |      |      |  |  |  |
| Ping table got full     | :  | no |      |      |  |  |  |
| Second DHCP server seen | ı: | no |      |      |  |  |  |
| =>                      |    |    |      |      |  |  |  |

#### **DESCRIPTION:**

Corrupted packet recv Indicates the number of corrupted packets (not complaint to RFC2131) were

received from the LAN.

DISCOVER Indicates the number of DHCP server discovery packets were received from the LAN.

These broadcasts are sent by potential DHCP clients to locate available DHCP

servers.

REQUEST Indicates the number of DHCP address lease requests were received from the LAN.

DECLINE Indicates the number of DHCP address lease requests that were declined.

RELEASE Indicates the number of DHCP address release requests that were received from

DHCP clients.

INFORM Indicates the number of information requests that were received from DHCP clients.

Pure BOOTP requests Indicates the number of BOOTP requests that were received from the LAN.

OFFERs sent Indicates the number of IP address offers were sent in reply to DHCP requests.

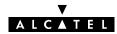

ACKs sent Indicates the number of ACKnowledgement replies were sent to successfully

configured DHCP clients.

NAKs sent Indicates the number of Not-AcKnowledgement replies were sent to wrongly

configured DHCP clients.

Lease table got full Indicates whether the maximum number of DHCP leases is reached or not.

Ping table got full Indicates whether the history list of IP address pings got full or not. These pings are

sent by the **SpeedTouch** ™ **350i** DHCP server to verify whether the IP address is

already in use on the LAN or not. (**dhcp server policy** verifyfirst=yes)

Second DHCP server

seen

Indicates whether a concurrent DHCP server was found on the LAN or not.

### **RELATED COMMANDS:**

**dhcp clrstats** Clear DHCP server statistics.

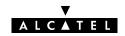

# dhcp status

Show current DHCP server configuration.

#### SYNTAX:

```
dhcp status
```

### **EXAMPLE:**

```
=>dhcp status
DHCP Server Status:
                        Client
Current configuration:
       Address Range: 10.0.0.1 ... 10.255.255.254
        Netmask: 255.0.0.0
        Lease time: 7200 seconds
        Gateway (default router): 10.0.0.1 (auto)
        DNS server: 10.0.0.1 (auto)
       Domain name: office.lan
Policies:
        Verify first:no
        Trust client:yes
       Spoofing: no
       Start as client:
Spoofing parameters:
        Failure timeout (!DoD): 4 sec
        Failure lease time (!DoD): 60 sec
       Temp. lease time (DoD): 10 sec
Start-up client parameters:
       Timeout: 20 sec
Tracing: off
Memory usage:
       Leases: total: 36, in use: 7 free: 80 %
```

### **RELATED COMMANDS:**

dhcp stopStop DHCP server.dhcp startStart DHCP server.dhcp policySet DHCP server policy.dhcp spoofSet spoofing parameters.

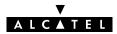

# dhcp stop

Stop **SpeedTouch** ™ **350i** DHCP server.

**SYNTAX:** 

dhcp stop

### **EXAMPLE:**

=>dhcp status
DHCP Server Status: Running
Current configuration:
....
=>dhcp stop
=>dhcp status
DHCP Server Status: Stopped
Current configuration:
....
=>

### **RELATED COMMANDS:**

**dhcp start** Start DHCP server.

**dhcp status** Show current DHCP server configuration.

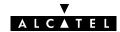

# dhcp troff

Disable verbose console logging. No debug traces are generated anymore.

### **SYNTAX:**

dhcp troff

### **EXAMPLE:**

=>dhcp status
DHCP Server Status: Running
Current configuration:
.....
Tracing: on
.....
=>dhcp troff
=>dhcp status
DHCP Server Status: Running
Current configuration:
....
Tracing: off
.....
=>

## **RELATED COMMANDS:**

dhcp statusShow current DHCP server configuration.dhcp tronEnable verbose console logging.

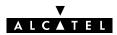

# dhcp tron

Enable verbose console logging. Debug traces are generated.

#### **SYNTAX:**

dhcp tron

### **EXAMPLE:**

```
=>dhcp status
DHCP Server Status: Running
Current configuration:
....
Tracing: off
....

=>dhcp tron
=>dhcp status
DHCP Server Status: Running
Current configuration:
....
Tracing: on
....
=>
```

## **RELATED COMMANDS:**

dhcp statusShow current DHCP server configurationdhcp troffDisable verbose console logging.

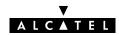

# 4 DNS Commands

dns (to access the DNS level)

dns add

dns clear

dns clrstats

dns delete

dns domain

dns flush

dns fwdadd

dns fwddelete

dns fwdlist

dns fwdtable

dns list

dns load

dns nslookup

dns save

dns start

dns stats

dns status

dns stop

dns toutfwd

dns troff

dns tron

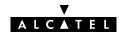

## dns add

Add a static DNS entry for IP hosts who do not reveal their hostname in the DHCP request, or even worse, not support DHCP.

#### SYNTAX:

| dns add  | hostname = <string><br/>[addr = <ip-address>]</ip-address></string>                                                                            |          |
|----------|----------------------------------------------------------------------------------------------------|----------|
| hostname | The name of the IP host (without the (sub)domain name).                                                                                        | REQUIRED |
| [addr]   | The IP address of the host (without mask). In case this parameter is not specified the hostname applies to the <b>SpeedTouch™ 350i</b> itself. | OPTIONAL |

#### **EXAMPLE:**

```
=>dns list
Domain: business.lan
Nr.
       Hostname
                                IP Address
0
          SpeedTouch
                              *.*.*.*
         TestHost
                                10.0.0.140
1
         HTTP_Server
                              10.0.0.8
Total Table Size: 73 entries
Amount used: 3 (4%)
=>dns add hostname=FTP_Server addr=10.0.0.7
=>dns list
Domain: business.lan
         Hostname
                                IP Address
                              *.*.*.*
0
         SpeedTouch
1
         TestHost
                                10.0.0.140
2
                              10.0.0.8
         HTTP_Server
         FTP_Server
3
                              10.0.0.7
Total Table Size: 73 entries
Amount used: 4 (5%)
```

## **RELATED COMMANDS:**

dns listList current DNS entries.dns deleteDelete a DNS entry.

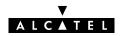

# dns clear

Delete current DNS entries.

### **SYNTAX:**

dns clear

### **EXAMPLE:**

```
=>dns list
Domain: business.lan
         Hostname
                                  IP Address
                               *.*.*.*
0
          SpeedTouch
1
          TestHost
                                  10.0.0.140
2
                               10.0.0.8
          HTTP_Server
         FTP_Server
3
                               10.0.0.7
Total Table Size: 73 entries
Amount used: 4 (5%)
=>dns clear
=>dns list
Domain: business.lan
         Hostname
                                  IP Address
Total Table Size: 73 entries
Amount used: 0 (0%)
```

## **RELATED COMMANDS:**

**dns list** List current DNS entries.

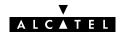

# dns clrstats

Clear DNS statistics.

## SYNTAX:

dns clrstats

## **EXAMPLE:**

| =>dns stats                      |   |   |  |
|----------------------------------|---|---|--|
| DNS Statistics:                  |   |   |  |
| Corrupted packets recv           | : | 0 |  |
| Local questions resolved         | : | 0 |  |
| Local neg answers sent           | : | 4 |  |
| Total DNS packets fwd            | : | 0 |  |
| External answers recv            | : | 0 |  |
| Fwd table full, discard          | : | 0 |  |
| Spurious answers                 | : | 0 |  |
| Unknown query types              | : | 0 |  |
| Total number of packets received | : | 4 |  |
| =>dns clrstats                   |   |   |  |
| DNS statistics cleared.          |   |   |  |
| =>dns stats                      |   |   |  |
| DNS Statistics:                  |   |   |  |
| Corrupted packets recv           | : | 0 |  |
| Local questions resolved         | : | 0 |  |
| Local neg answers sent           | : | 0 |  |
| Total DNS packets fwd            | : | 0 |  |
| External answers recv            | : | 0 |  |
| Fwd table full, discard          | : | 0 |  |
| Spurious answers                 | : | 0 |  |
| Unknown query types              | : | 0 |  |
| Total number of packets received | : | 0 |  |
| =>                               |   |   |  |

## **RELATED COMMANDS:**

**dns stats** Show DNS server statistics.

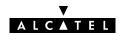

# dns delete

Delete a DNS entry.

## SYNTAX:

| dns delete | index = <number></number>                                                                                                    |          |
|------------|----------------------------------------------------------------------------------------------------|----------|
| index      | The index number of the entry to be deleted.  Execute <b>dns list</b> to see a list of the index numbers of all current DNS entries. | REQUIRED |

## **EXAMPLE:**

| =>dns li | at a                 |            |
|----------|----------------------|------------|
|          |                      |            |
|          | business.lan         |            |
| Nr.      | Hostname             | IP Address |
| 0        | SpeedTouch           | *.*.*.*    |
| 1        | TestHost             | 10.0.0.140 |
| 2        | HTTP Server          | 10.0.0.8   |
| 3        | FTP_Server           | 10.0.7     |
| Total Ta | ble Size: 73 entries |            |
| Amount u | sed: 4 (5%)          |            |
| =>dns de | lete index=2         |            |
| =>dns li | st                   |            |
| Domain:  | business.lan         |            |
| Nr.      | Hostname             | IP Address |
| 0        | SpeedTouch           | *.*.*.*    |
| 1        | TestHost             | 10.0.0.140 |
| 3        | FTP_Server           | 10.0.7     |
| Total Ta | ble Size: 73 entries |            |
| Amount u | sed: 3 (4%)          |            |
| =>       |                      |            |

## **RELATED COMMANDS:**

dns add Add a static DNS entry.
dns list List current DNS entries.

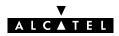

## dns domain

Set local DNS (sub)domain name.

#### **SYNTAX:**

| dns domain | domain = <string></string>      |          |
|------------|---------------------------------|----------|
|            | TI I I DNIC / I I I I           |          |
| domain     | The local DNS (sub)domain name. | REQUIRED |

#### **EXAMPLE:**

```
=>dns list
Domain: business.lan
Nr.
                                IP Address
        Hostname
                              *.*.*.*
         SpeedTouch
1
         TestHost
                               10.0.0.140
        HTTP_Server FTP_Server
2
                              10.0.0.8
                              10.0.0.7
Total Table Size: 73 entries
Amount used: 4 (5%)
=>dns domain domain=office.home.lan
=>dns list
Domain: office.home.lan
                                IP Address
Nr.
         Hostname
         SpeedTouch
                              *.*.*.*
1
         TestHost
                               10.0.0.140
        HTTP_Server
                              10.0.0.8
2
         FTP_Server
                              10.0.0.7
Total Table Size: 73 entries
Amount used: 4 (5%)
```

## **RELATED COMMANDS:**

**dns list** List current DNS entries.

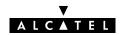

## dns flush

Flush complete **SpeedTouch** ™ **350i** DNS server configuration and static entries.

The flush command does not impact previously saved configurations.

#### SYNTAX:

dns flush

#### **EXAMPLE:**

```
=>dns list
Domain: office.home.lan
Nr.
       Hostname
                                IP Address
4*
          Z7V1D8
                              10.0.0.29
                              *.*.*.*
0
         SpeedTouch
         TestHost
                                10.0.0.140
1
2
         Default
                              10.0.0.8
3
         ftpserver
                              172.16.0.1
Total Table Size: 73 entries
Amount used: 5 (6%)
=>dns flush
=>dns list
Domain: lan
Nr.
         Hostname
                                 IP Address
                             10.0.0.29
3*
         Z7V1D8
Total Table Size: 73 entries
Amount used: 1 (1%)
=>
```

#### **RELATED COMMANDS:**

dns saveSave current DNS server configuration and static entries.dns loadLoad saved or default DNS server configuration and static entries.

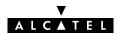

# dns fwdadd

Add a DNS forwarding entry. Normally this command should not be used.

## SYNTAX:

| dns fwdadd | dns = <ip-address> src = <ip-address> mask = <ip-mask (dotted="" cidr)="" or=""> [direct = <number>]</number></ip-mask></ip-address></ip-address>                     |          |
|------------|----------------------------------------------------------------------------------------------------|----------|
| dns        | The IP address of the (remote) DNS server.                                                                                                    | REQUIRED |
| src        | The source IP address (pool) of the host(s) using this DNS server.                                                                                                    | REQUIRED |
| mask       | The appropriate source IP (sub)netmask.                                                                                                    | REQUIRED |
| [direct]   | Determines whether DNS replies are sent directly back to the client (1) or relayed by the <b>SpeedTouch</b> <sup>™</sup> <b>350i</b> DHCP server's DNS forwarder (0). | OPTIONAL |

## **RELATED COMMANDS:**

dns fwddeleteDelete a DNS forwarding entry.dns fwdlistShow current DNS forwarding entries.

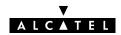

# dns fwddelete

Delete a DNS forwarding entry. Normally this command should not be used.

### **SYNTAX:**

| dns fwddelete | src = <ip-address><br/>mask = <ip-mask (dotted="" cidr)="" or=""><br/>[dns = <ip-address>]</ip-address></ip-mask></ip-address> |          |
|---------------|----------------------------------------------------------------------------------------------------|----------|
| src           | The source IP address (pool) of the hosts to remove the entry for.                                                             | REQUIRED |
| mask          | The source IP (sub)netmask.                                                                                                    | REQUIRED |
| [dns]         | The IP address of the (remote) DNS server (in case of multiple DNS server entries).                                            | OPTIONAL |

## **RELATED COMMANDS:**

**dns fwdadd** Add a DNS forwarding entry.

**dns fwdlist** Show current DNS forwarding entries.

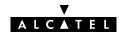

# dns fwdlist

Show current DNS forwarding entries. Normally this command should not be used.

**SYNTAX:** 

dns fwdlist

**RELATED COMMANDS:** 

dns fwdaddAdd a DNS forwarding entry.dns fwddeleteDelete a DNS forwarding entry.dns fwdtableShow DNS forwarding table.

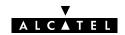

# dns fwdtable

Show DNS forwarding table. Normally this command should not be used.

**SYNTAX:** 

dns fwdtable

**RELATED COMMANDS:** 

**dns fwdlist** Show current DNS forwarding entries.

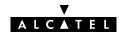

## dns list

Show current DNS entries.

#### **SYNTAX:**

dns list

### **EXAMPLE OUTPUT:**

```
=>dns list
Domain: office.home.lan
        Hostname
                                IP Address
4*
         Z7V1D8
                              10.0.0.29
                              *.*.*.*
0
         SpeedTouch
                               10.0.0.140
1
         TestHost
2
         Default
                              10.0.0.8
         ftpserver
                              172.16.0.1
Total Table Size: 73 entries
Amount used: 5 (6%)
```

## EXAMPLE INPUT/OUTPUT IN A NETWORKED ENVIRONMENT:

The **SpeedTouch** ™ **350i** is configured as DNS server.

```
=>dns list
Domain: SpeedLAN.local
Nr. Hostname IP Address
0 SpeedTouch *.*.*.*
1 Server 10.10.1.1
2 Client 10.0.0.3
Total Table Size: 73 entries
Amount used: 3 (4%)
=>
```

### **RELATED COMMANDS:**

**dns add** Add a static DNS entry.

**dns delete** Delete a DNS entry (via its index number).

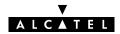

# dns load

Load saved or default **SpeedTouch**<sup>™</sup> **350i** DNS server configuration and static DNS entries. Execute **dns flush** prior to **dns load**.

#### **SYNTAX:**

| dns load          | [{saved defaults}]                 |
|-------------------|------------------------------------|
| dns load          | Load saved bridge configuration.   |
| dns load saved    | Load saved bridge configuration.   |
| dns load defaults | Load default bridge configuration. |

### **RELATED COMMANDS:**

dns flushFlush complete DNS server configuration and static entries.dns saveSave current DNS server configuration and static entries

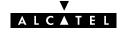

# dns nslookup

Search the hostname (via a known IP address) or the IP address (via a known hostname) of a DNS host.

#### **SYNTAX:**

| dns nslookup | lookup = <string></string>               |          |
|--------------|------------------------------------------|----------|
| lookup       | The DNS hostname or IP address to guery. | REQUIRED |

### **EXAMPLE:**

```
=>dns list
Domain: office.home.lan
                                 IP Address
Nr.
          Hostname
         Z7V1D8
4*
                               10.0.0.29
         SpeedTouch
                               *.*.*.*
                                 10.0.0.140
1
         TestHost
2
          Default
                               10.0.0.8
          ftpserver
                               172.16.0.1
Total Table Size: 73 entries
Amount used: 5 (6%)
=>dns nslookup lookup=TestHost
Name: TestHost
Address: 10.0.0.140
=>dns nslookup lookup=10.0.0.29
Name: Z7V1D8
Address: 10.0.0.29
```

#### **RELATED COMMANDS:**

**dns list** List current DNS entries.

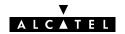

## dns save

**SYNTAX:** 

dns save

**RELATED COMMANDS:** 

dns flushdns loadFlush complete DNS server configuration and dynamic entries.Load saved or default DNS server configuration and static entries.

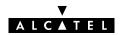

## dns start

Start **SpeedTouch** ™ **350i** DNS server.

#### **SYNTAX:**

```
dns start
```

### **EXAMPLE:**

```
=>dns status
DNS server status: Stopped
DNS table size
                                         73, in use:
                                                         4, free: 94 %
                            : 10, in use: 0, free:100 % rable size : 25, in use: 4, free:84
DNS forwarding table size
DNS forwarding dns servers table size
No dns cache.
Tracing: off
=>dns start
DNS server started.
=>dns status
DNS server status: Started
DNS table size
                                     : 73, in use:
                                                         4, free: 94 %
DNS forwarding table size
                                  : 10, in use:
                                                         0, free:100 %
DNS forwarding dns servers table size
                                          :
                                               25, in use: 4, free:84
No dns cache.
Tracing: off
```

#### **RELATED COMMANDS:**

**dns status** Show DNS server configuration.

**dns stop** Stop DNS server.

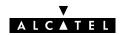

## dns stats

Show  $\textbf{SpeedTouch} \begin{subarray}{c} \ ^{\intercal} \ \textbf{350i} \ DNS \ server \ statistics. \end{subarray}$ 

### **SYNTAX:**

dns stats

### EXAMPLE INPUT/OUTPUT IN A NETWORKED ENVIRONMENT:

The  $\textbf{SpeedTouch} \, ^{\text{\tiny{M}}}\, \textbf{350i}$  is configured as DNS server.

| =>dns list                                          |            |
|-----------------------------------------------------|------------|
| Domain: SpeedLAN.local                              |            |
| Nr. Hostname IP Address                             |            |
| 0 SpeedTouch *.*.*.*                                |            |
| 1 Server 10.10.1.1                                  |            |
| 2 Client 10.0.0.3                                   |            |
| Total Table Size: 73 entries                        |            |
| Amount used: 3 (4%)                                 |            |
| =>dns stats                                         |            |
| DNS Statistics:                                     |            |
| Corrupted packets recv :                            | 0          |
| Local questions resolved :                          | 1          |
| Local neg answers sent :                            | 0          |
| Total DNS packets fwd :                             | 0          |
| External answers recv :                             | 0          |
| Fwd table full, discard :                           | 0          |
| Spurious answers :                                  | 0          |
| Unknown query types :                               | 0          |
| Total number of packets received :                  | <u> </u>   |
| =>(Ping Client.SpeedLAN.local)                      |            |
| =>(CTRL + Q)                                        |            |
| dnsd: Internet class type A request received from   | 10.10.1.1. |
| dnsd: Client.SpeedLAN.local found in local database | se.        |
| dnsd: Client.SpeedLAN.local resolved into 10.0.0.   | 3.         |
| =>(Ping Server.SpeedLAN.local)                      |            |
| dnsd: Internet class type A request received from   |            |
| dnsd: Server.SpeedLAN.local found in local database |            |
| dnsd: Server.SpeedLAN.local resolved into 10.0.0.   | 3.         |
| =>(CTRL + S)                                        |            |
| =>dns stats                                         |            |
| DNS Statistics:                                     |            |
| Corrupted packets recv :                            | 0          |
| Local questions resolved :                          | 3          |
| Local neg answers sent :                            | 0          |
| Total DNS packets fwd :                             | 0          |
| External answers recv :                             | 0          |
| Fwd table full, discard :                           | 0          |
| Spurious answers :                                  | 0          |
| Unknown query types :                               | 0          |
| Total number of packets received :                  | 3          |
| =>                                                  |            |

### **RELATED COMMANDS:**

**dns clrstats** Clear DNS server statistics.

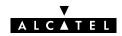

## dns status

Show **SpeedTouch** ™ **350i** DNS server configuration.

### **SYNTAX:**

```
dns status
```

### **EXAMPLE OUTPUT:**

```
=>dns status

DNS server status: Stopped

DNS table size : 73, in use: 4, free: 94 %

DNS forwarding table size : 10, in use: 0, free:100 %

DNS forwarding dns servers table size : 25, in use: 0, free:100 %

No dns cache.

Tracing: off
=>
```

## **RELATED COMMANDS:**

dns flushFlush complete DNS server configuration and dynamic entries.dns loadLoad saved or default DNS server configuration and static entries.

**dns save**Save current DNS server configuration and static entries.

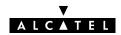

## dns stop

Stop **SpeedTouch** ™ **350i** DNS server.

### SYNTAX:

```
dns stop
```

### **EXAMPLE:**

```
=>dns status
DNS server status: Started
DNS table size
                                        73, in use:
                                                      4, free: 94 %
                           :
                                        10, in use: 0, 1160:111
: 25, in use: 0, free:100
DNS forwarding table size
DNS forwarding dns servers table size
No dns cache.
Tracing: off
=>dns stop
DNS server stopped.
=>dns status
DNS server status: Stopped
DNS table size
                                        73, in use: 4, free: 94 %
DNS forwarding table size
                                        10, in use: 0, free:100 %
DNS forwarding dns servers table size
                                         : 25, in use: 0, free:100
No dns cache.
Tracing: off
=>
```

#### **RELATED COMMANDS:**

**dns status** Show DNS server configuration.

**dns start** Start DNS server.

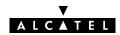

## dns toutfwd

Set DNS forwarding timeout.

### **SYNTAX:**

| dns toutfwd | timeout = <number></number>                                                                                                    |          |
|-------------|----------------------------------------------------------------------------------------------------|----------|
| timeout     | A number (seconds).  Represents the query forwarding timeout.  This parameter determines how long the <b>SpeedTouch</b> ™ <b>350i</b> DNS server should try to contact a (remote) DNS server before (temporarily) declaring the DNS requests unresolved.  By default the timeout is 15 seconds. | REQUIRED |

### **EXAMPLE:**

| =>dns fwdtable       |           |         |          |              |       |
|----------------------|-----------|---------|----------|--------------|-------|
| Forwarding table:    |           |         |          |              |       |
| Nr. Ip Address       | (port#):  | id(hex) | (expiry) | dns server   | tries |
| 0 10.10.10.12        | (54751):  | 8331    | (13 sec) | 10.10.10.112 | 1     |
| Timeout: 15 seconds  |           |         |          |              |       |
| Table size: 10       |           |         |          |              |       |
| amount of table used | : 1 (10%) |         |          |              |       |
| =>dns toutfwd timeou | t=20      |         |          |              |       |
| Current timeout: 15  | seconds   |         |          |              |       |
| Timeout set to: 20 s | econds    |         |          |              |       |
| =>dns fwdtable       |           |         |          |              |       |
| Forwarding table:    |           |         |          |              |       |
| Nr. Ip Address       | (port#):  | id(hex) | (expiry) | dns server   | tries |
| 0 10.10.10.12        | (54751):  | 8331    | (13 sec) | 10.10.10.112 | 1     |
| Timeout: 20 seconds  |           |         |          |              |       |
| Table size: 10       |           |         |          |              |       |
| amount of table used | : 1 (10%) |         |          |              |       |
| =>                   |           |         |          |              |       |

### **RELATED COMMANDS:**

**dns fwdtable** Show DNS forwarding table.

**dns fwdlist** Show current DNS forwarding entries..

dns fwdaddAdd a DNS forwarding entry.dns fwddeleteDelete a DNS forwarding entry.

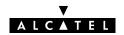

## dns troff

Disable verbose console messaging. No debug traces are generated.

### SYNTAX:

```
dns troff
```

### **EXAMPLE:**

```
=>dns status
DNS server status: Started
DNS table size
                                       73, in use:
                                                     4, free: 94 %
                          :
DNS forwarding table size
                                       10,
                                            in use: 0, free:100 %
DNS forwarding dns servers table size
                                            25, in use: 0, free:100
No dns cache.
Tracing: on
=>dns troff
=>dns status
DNS server status: Started
                                       73,
DNS table size
                                            in use:
                                                      4, free: 94 %
DNS forwarding table size
                                            in use: 0, free:100 %
                                       10,
                                            25, in use: 0, free:100
DNS forwarding dns servers table size
No dns cache.
Tracing: off
=>
```

### **RELATED COMMANDS:**

**dns fwdtable** Show DNS forwarding table.

**dns fwdlist** Show current DNS forwarding entries...

dns statusShow DNS server configuration.dns tronEnable verbose console messaging.

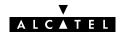

## dns tron

Enable verbose console messaging. Debug traces are generated.

#### SYNTAX:

```
dns tron
```

### **EXAMPLE:**

```
=>dns status
DNS server status: Started
                                                           4, free: 94 %
DNS table size
                                           73,
                                                 in use:
                                      :
                                                           0, free:100 %
DNS forwarding table size
                                           10,
                                                 in use:
DNS forwarding dns servers table size
                                                 25, in use: 0, free:100
No dns cache.
Tracing: off
=>dns tron
Tracing on.
=>dns status
DNS server status: Started
                                           73,
                                                           4, free: 94 %
DNS table size
                                                 in use:
DNS forwarding table size
                                           10,
                                                 in use:
                                                           0, free:100 %
DNS forwarding dns servers table size
                                            :
                                                 25, in use: 0, free:100
No dns cache.
Tracing: on
=>(CTRL + Q)
dnsd: Internet class type A request received from 10.0.0.10.
dnsd:aa.aa.be is outside our domain: forward.
dnsd:forwarding request from 10.0.0.10 (1318,0x0001) to 138.203.68.61
     (try=1): 'reply to ant' mode.
dnsd: Internet class type A request received from 10.0.0.10.
dnsd: aa.aa.be is outside our domain: forward.
<u>dnsd</u>: forwarding request from 10.0.0.10 (1318,0x0001) to 138.203.68.11
     (try=2): 'reply to ant' mode.
dnsd: forward answer from 138.203.68.11 to 10.0.0.10 (1318,0001).
dnsd: Internet class type A request received from 10.0.0.10.
<u>dnsd</u>:aa.aa.be.lan unknown: return error.
. . . . . .
=>(CTRL + S)
```

### **RELATED COMMANDS:**

**dns fwdtable** Show DNS forwarding table.

dns fwdlistShow current DNS forwarding entries..dns statusShow DNS server configuration.dns troffDisable verbose console messaging.

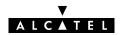

## 5 IP Commands

- ip (to access the IP level)
- ip apadd
- ip apdelete
- ip aplist
- ip arpadd
- ip arpdelete
- ip arplist
- ip config
- ip flush
- ip ifconfig
- ip iflist
- ip load
- ip ping
- ip rtadd
- ip rtdelete
- ip rtlist
- ip save
- ip sendto

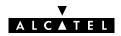

# ip apadd

Assign an IP address to an interface.

## SYNTAX:

| ip apadd | addr = <ip-address> [netmask = <ip-mask (dotted="" cidr)="" or="">] intf = <interface name=""> [pointopoint = <ip-address>] [broadcastip = <ip-address>] [addrtrans] [addroute = &lt;{no yes}&gt;] [type = <number>]</number></ip-address></ip-address></interface></ip-mask></ip-address> |          |
|----------|----------------------------------------------------------------------------------------------------|----------|
| مامام    | The new ID address to add                                                                                                    | BEOLUBED |

| addr           | The new IP address to add.                                                                                         | REQUIRED |
|----------------|----------------------------------------------------------------------------------------------------|----------|
| [netmask]      | The subnetmask associated with this address.                                                                       | OPTIONAL |
| intf           | Always specify <b>eth0</b> .                                                                                       | REQUIRED |
| [pointopoint]] | Do not use this parameter.                                                                                         | OPTIONAL |
| [broadcastip]  | Do not use this parameter. For internal use only.                                                                  | OPTIONAL |
| [addrtrans]    | Do not use this parameter.                                                                                         | OPTIONAL |
| [addroute]     | Add typical net/subnet routes automatically according to the default (or specified) subnet mask (yes) or not (no). | OPTIONAL |
| [type]         | Do not use this parameter. For internal use only.                                                                  | OPTIONAL |

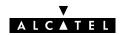

#### **EXAMPLE:**

```
=>ip aplist
    eth0
              Type:EthernetHWaddr 00:80:9f:24:ab:cf BRHWaddr
                                                                ff:ff:ff:ff:ff
                           Bcast: 10.10.10.255
    inet addr: 10.10.10.147
                                                    Mask: 255.0.0.0
                     MTU:1500
                                  ReasmMAX:65535 Group:2
    UP RUNNING
    IPRX bytes:19791886 unicastpkts:11341 brcastpkts:290555
    IPTX bytes:839550
                        unicastpkts:11477 brcastpkts:0
                                                            droppkts:0
    HWRX bytes:0
                        unicastpkts:0
                                          brcastpkts:0
    HWTX bytes:0
                        unicastpkts:0
                                          brcastpkts:0
                                                            droppkts:0
0
    loop
              Type:0
    inet addr:127.0.0.1
                             Bcast:127.255.255.255 Mask:255.0.0.0
                    MTU:1500
    UP RUNNING
                                 ReasmMAX:65535 Group:1
    IPRX bytes:116
                      unicastpkts:0
                                          brcastpkts:2
    IPTX bytes:0
                        unicastpkts:0
                                          brcastpkts:0
                                                            droppkts:0
    HWRX bytes:0
                        unicastpkts:0
                                          brcastpkts:0
                                          brcastpkts:0
    HWTX bytes:0
                        unicastpkts:0
                                                            droppkts:0
=>ip apadd addr=10.0.0.2 netmask=255.255.255.0 intf=eth0 addroute=yes
=>ip aplist
              Type:EthernetHWaddr 00:80:9f:24:ab:cf BRHWaddr
    eth0
                                                                 ff:ff:ff:ff:ff
    inet addr:10.0.0.2
                               Bcast: 10.0.0.255
                                                     Mask: 255.255.255.0
    UP RUNNING
                     MTU:1500
                                ReasmMAX:65535 Group:2
                      unicastpkts:0
    IPRX bytes:0
                                          brcastpkts:0
    IPTX bytes:0
                        unicastpkts:0
                                          brcastpkts:0
                                                            droppkts:0
    HWRX bytes:0
                        unicastpkts:0
                                          brcastpkts:0
                        unicastpkts:0
    HWTX bytes:0
                                          brcastpkts:0
                                                           droppkts:0
                                                                ff:ff:ff:ff:ff
              Type:EthernetHWaddr 00:80:9f:24:ab:cf BRHWaddr
    eth0
    inet addr: 10.10.10.147 Bcast: 10.10.10.255
                                                  Mask: 255.0.0.0
    UP RUNNING
                     MTU:1500
                                 ReasmMAX:65535 Group:2
    IPRX bytes:19810763 unicastpkts:11515 brcastpkts:290669
                                                            droppkts:0
    IPTX bytes:853114
                        unicastpkts:11662 brcastpkts:0
    HWRX bytes:0
                        unicastpkts:0
                                          brcastpkts:0
    HWTX bytes:0
                        unicastpkts:0
                                          brcastpkts:0
                                                            droppkts:0
    1000
              Type:0
    inet addr:127.0.0.1
                             Bcast:127.255.255.255 Mask:255.0.0.0
                    MTU:1500
    UP RUNNING
                                 ReasmMAX:65535 Group:1
                      unicastpkts:0
    IPRX bytes:116
                                          brcastpkts:2
    IPTX bytes:0
                        unicastpkts:0
                                          brcastpkts:0
                                                            droppkts:0
    HWRX bytes:0
                        unicastpkts:0
                                          brcastpkts:0
    HWTX bytes:0
                        unicastpkts:0
                                          brcastpkts:0
                                                            droppkts:0
```

#### **RELATED COMMANDS:**

ip apdelete Remove an IP address from an interface.

**ip aplist** Show current IP addresses.

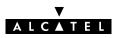

## ip apdelete

Remove an IP address from an interface.

#### SYNTAX:

| ip apdelete | addr = <ip-address></ip-address> |          |
|-------------|----------------------------------|----------|
| addr        | The IP address to delete.        | REQUIRED |

#### **EXAMPLE:**

```
=>ip aplist
              Type:EthernetHWaddr 00:80:9f:24:ab:cf BRHWaddr
                                                               ff:ff:ff:ff:ff
    eth0
    inet addr:10.0.0.2 Bcast: 10.0.0.255 Mask:255.255.255.0
    UP RUNNING
                  MTU:1500
                                ReasmMAX:65535 Group:2
    IPRX bytes:0
                     unicastpkts:0 brcastpkts:0
    IPTX bytes:0
                       unicastpkts:0
                                         brcastpkts:0
                                                          droppkts:0
                       unicastpkts:0
    HWRX bytes:0
                                         brcastpkts:0
    HWTX bytes:0
                       unicastpkts:0
                                        brcastpkts:0
                                                          droppkts:0
            Type:EthernetHWaddr 00:80:9f:24:ab:cf BRHWaddr
1
                                                              ff:ff:ff:ff:ff
    inet addr:10.10.10.147 Bcast: 10.10.10.255
                                                 Mask: 255.0.0.0
    UP RUNNING
                 MTU:1500
                                ReasmMAX:65535 Group:2
    IPRX bytes:19791886 unicastpkts:11341 brcastpkts:290555
    IPTX bytes:839550 unicastpkts:11477 brcastpkts:0
                                                          droppkts:0
    HWRX bytes:0
                      unicastpkts:0
                                         brcastpkts:0
    HWTX bytes:0
                      unicastpkts:0
                                         brcastpkts:0
                                                          droppkts:0
0
    loop
              Type:0
    inet addr:127.0.0.1
                            Bcast:127.255.255.255 Mask:255.0.0.0
                    MTU:1500 ReasmMAX:65535 Group:1
    UP RUNNING
                    unicastpkts:0 brcastpkts:2
    IPRX bytes:116
                                       brcastpkts:0
    IPTX bytes:0
                      unicastpkts:0
                                                          droppkts:0
    HWRX bytes:0
                      unicastpkts:0
                                         brcastpkts:0
    HWTX bytes:0
                       unicastpkts:0
                                         brcastpkts:0
                                                          droppkts:0
=>ip apdelete addr=10.0.0.2
=>ip aplist
              Type:EthernetHWaddr 00:80:9f:24:ab:cf BRHWaddr
                                                               ff:ff:ff:ff:ff
    eth0
    inet addr:10.10.10.147 Bcast: 10.10.10.255
                                                  Mask: 255.0.0.0
    UP RUNNING
                     MTU:1500 ReasmMAX:65535 Group:2
    IPRX bytes:19791886 unicastpkts:11341 brcastpkts:290555
    IPTX bytes:839550
                       unicastpkts:11477 brcastpkts:0
                                                          droppkts:0
    HWRX bytes:0
                      unicastpkts:0
                                         brcastpkts:0
    HWTX bytes:0
                      unicastpkts:0
                                         brcastpkts:0
                                                          droppkts:0
0
             Type:0
    loop
    inet addr:127.0.0.1
                            Bcast:127.255.255.255
                                                 Mask:255.0.0.0
                    MTU:1500
                              ReasmMAX:65535 Group:1
    UP RUNNING
                    unicastpkts:0
    IPRX bytes:116
                                     brcastpkts:2
                       unicastpkts:0
                                         brcastpkts:0
                                                          droppkts:0
    IPTX bytes:0
                                         brcastpkts:0
    HWRX bytes:0
                       unicastpkts:0
    HWTX bytes:0
                       unicastpkts:0
                                         brcastpkts:0
                                                          droppkts:0
```

### **RELATED COMMANDS:**

ip apadd Add an IP address to an interface. ip aplist Show current IP addresses.

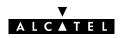

## ip aplist

Show a list of all configured IP addresses.

#### SYNTAX:

```
ip aplist
```

### **EXAMPLE:**

```
=>ip aplist
               Type:EthernetHWaddr 00:80:9f:24:ab:cf BRHWaddr
     et.h0
                                                                   ff:ff:ff:ff:ff
     inet addr: 10.0.0.2
                            Bcast: 10.0.0.255
                                                      Mask: 255.255.255.0
                      MTU:1500
     UP RUNNING
                                   ReasmMAX:65535 Group:2
     IPRX bytes:0
                       unicastpkts:0
                                           brcastpkts:0
     IPTX bytes:0
                         unicastpkts:0
                                           brcastpkts:0
                                                             droppkts:0
     HWRX bytes:0
                         unicastpkts:0
                                           brcastpkts:0
                         unicastpkts:0
                                           brcastpkts:0
                                                             droppkts:0
     HWTX bytes:0
     eth0
              Type:EthernetHWaddr 00:80:9f:24:ab:cf BRHWaddr
                                                                   ff:ff:ff:ff:ff
     inet addr: 10.10.10.147
                             Bcast: 10.10.10.255
                                                     Mask: 255.0.0.0
     UP RUNNING
                      MTU:1500
                                   ReasmMAX:65535 Group:2
     IPRX bytes:19791886 unicastpkts:11341 brcastpkts:290555
     IPTX bytes:839550
                         unicastpkts:11477 brcastpkts:0
                                                              droppkts:0
     HWRX bytes:0
                         unicastpkts:0
                                           brcastpkts:0
     HWTX bytes:0
                         unicastpkts:0
                                           brcastpkts:0
                                                             droppkts:0
     loop
               Type:0
     inet addr:127.0.0.1
                               Bcast:127.255.255.255 Mask:255.0.0.0
                       MTU:1500
     UP RUNNING
                                  ReasmMAX:65535 Group:1
     IPRX bytes:116
                         unicastpkts:0
                                           brcastpkts:2
     IPTX bytes:0
                         unicastpkts:0
                                           brcastpkts:0
                                                             droppkts:0
     HWRX bytes:0
                         unicastpkts:0
                                           brcastpkts:0
     HWTX bytes:0
                         unicastpkts:0
                                           brcastpkts:0
                                                              droppkts:0
```

#### **RELATED COMMANDS:**

ip apaddip apdeleteAdd an IP address to an interface.Remove an IP address from an interface.

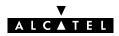

# ip arpadd

Add a static entry to the  $\textbf{SpeedTouch}^{\,\,\text{\tiny TM}}\,\textbf{350i}$  ARP cache.

## SYNTAX:

| ip arpadd | intf = <interface name=""><br/>ip = <ip-address><br/>[hwaddr = <hardware-address>]</hardware-address></ip-address></interface> |          |
|-----------|----------------------------------------------------------------------------------------------------|----------|
| intf      | Always specify <b>eth0</b> .                                                                                                   | REQUIRED |
| ip        | The IP address.                                                                                                    | REQUIRED |
| [hwaddr]  | The hardware address (e.g. the Ethernet MAC address).                                                                          | OPTIONAL |

### **EXAMPLE:**

| =>ip | arplist              |                           |          |
|------|----------------------|---------------------------|----------|
| Intf | IP-address           | HW-address                | Type     |
| eth0 | 10.0.0.1             | 00:01:42:5f:7d:81         | DYNAMIC  |
| eth0 | 10.0.0.8             | 00:a0:24:ae:66:e1         | DYNAMIC  |
| eth0 | 10.0.1.99            | 52:41:53:20:20:4d         | STATIC   |
| eth0 | 10.0.1.100           | 52:41:53:20:f0:90         | STATIC   |
| =>ip | arpadd intf=eth0 ip= | 10.0.0.2 hwaddr=00:10:a4: | d0:9a:db |
| =>ip | arplist              |                           |          |
| Intf | IP-address           | HW-address                | Type     |
| eth0 | 10.0.0.1             | 00:01:42:5f:7d:81         | DYNAMIC  |
| eth0 | 10.0.0.8             | 00:a0:24:ae:66:e1         | DYNAMIC  |
| eth0 | 10.0.1.99            | 52:41:53:20:20:4d         | STATIC   |
| eth0 | 10.0.1.100           | 52:41:53:20:f0:90         | STATIC   |
| eth0 | 10.0.0.2             | 00:10:a4:d0:9a:db         | STATIC   |
| =>   |                      |                           |          |

### **RELATED COMMANDS:**

| ip arpdelete | Delete an ARP entry.    |
|--------------|-------------------------|
| ip arplist   | Show current ARP cache. |

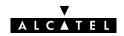

# ip arpdelete

Remove an entry from the **SpeedTouch** ™ **350i** ARP cache.

## SYNTAX:

| ip arpdelete | intf = <interface name=""><br/>ip = <ip-address><br/>[hwaddr = <hardware-address>]</hardware-address></ip-address></interface> |          |
|--------------|----------------------------------------------------------------------------------------------------|----------|
| intf         | Always specify <b>eth0</b> .                                                                                                   | REQUIRED |
| ip           | The IP address.                                                                                                    | REQUIRED |
| [hwaddr]     | The hardware address.                                                                                                    | OPTIONAL |

### **EXAMPLE:**

| =>ip | arplist  |             |                         |                |
|------|----------|-------------|-------------------------|----------------|
| Intf |          | IP-address  | HW-address              | Type           |
| eth0 |          | 10.0.0.1    | 00:01:42:5f:7d:8        | 1 DYNAMIC      |
| eth0 |          | 10.0.0.8    | 00:a0:24:ae:66:e        | 1 DYNAMIC      |
| eth0 |          | 10.0.1.99   | 52:41:53:20:20:4d       | STATIC         |
| eth0 |          | 10.0.1.100  | 52:41:53:20:f0:90       | STATIC         |
| eth0 |          | 10.0.0.2    | 00:10:a4:d0:9a:d        | b STATIC       |
| =>ip | arpdelet | e intf=eth0 | ip=10.0.0.2 hwaddr=00:3 | .0:a4:d0:9a:db |
| =>ip | arplist  |             |                         |                |
| Intf |          | IP-address  | HW-address              | Type           |
| eth0 |          | 10.0.0.1    | 00:01:42:5f:7d:8        | 1 DYNAMIC      |
| eth0 |          | 10.0.0.8    | 00:a0:24:ae:66:e        | 1 DYNAMIC      |
| eth0 |          | 10.0.1.99   | 52:41:53:20:20:4d       | STATIC         |
| eth0 |          | 10.0.1.100  | 52:41:53:20:f0:90       | STATIC         |
| eth0 |          | 10.0.0.2    | 00:10:a4:d0:9a:d        | b STATIC       |
| =>   |          |             |                         |                |

### **RELATED COMMANDS:**

ip arpaddAdd a static ARP entry.ip arplistShow current ARP cache.

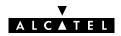

# ip arplist

Show the  $\textbf{SpeedTouch}^{\,\scriptscriptstyle{\mathsf{T}\!\mathsf{M}}}\,\textbf{350i}$  ARP cache.

### SYNTAX:

ip arplist

## **EXAMPLE OUTPUT:**

| =>ip arp | list       |                   |         |
|----------|------------|-------------------|---------|
| Intf     | IP-address | HW-address        | Type    |
| eth0     | 10.0.0.1   | 00:01:42:5f:7d:81 | DYNAMIC |
| eth0     | 10.0.0.8   | 00:a0:24:ae:66:e1 | DYNAMIC |
| eth0     | 10.0.1.99  | 52:41:53:20:20:4d | STATIC  |
| eth0     | 10.0.1.100 | 52:41:53:20:f0:90 | STATIC  |
| eth0     | 10.0.0.2   | 00:10:a4:d0:9a:db | STATIC  |
| =>       |            |                   |         |

### **RELATED COMMANDS:**

| ip arpadd    | Add a static entry to the ARP cache. |
|--------------|--------------------------------------|
| ip arpdelete | Delete an entry from the ARP cache.  |

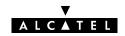

# ip config

Show/set global IP stack configuration options. Normally the IP stack configuration should not be altered.

## **SYNTAX:**

| ip config | [forwarding = <{off on}>]                 |  |
|-----------|-------------------------------------------|--|
|           | [firewalling = <{off on}>]                |  |
|           | [redirects = <{off on}>]                  |  |
|           | [sourcerouting = <{off on}>]              |  |
|           | $[ttl = \langle number\{0-255\} \rangle]$ |  |
|           | $[fraglimit = < number{1-1024}>]$         |  |
|           | [defragmode = <{normal always nat}>]      |  |

|                 | 1                                                                                                    |          |
|-----------------|----------------------------------------------------------------------------------------------------|----------|
| [forwarding]    | Do not use this parameter.                                                                                                    | OPTIONAL |
| [firewalling]   | Enable (on) or disable (off) IP firewalling (master switch). For security reasons this parameter is enabled per default. It is strongly recommended never to disable the <b>SpeedTouch</b> ™ <b>350i</b> firewall. | OPTIONAL |
| [redirects]     | Do not use this parameter.                                                                                                    | OPTIONAL |
| [sourcerouting] | Do not use this parameter.                                                                                                    | OPTIONAL |
| [#1]            | Do not use this parameter.                                                                                                    | OPTIONAL |
| [fraglimit]     | Do not use this parameter.                                                                                                    | OPTIONAL |
| [defragmode]    | Do not use this parameter.                                                                                                    | OPTIONAL |

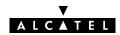

## ip flush

Flush complete IP configuration. Dynamic configurations (e.g. from PPP or CIP links) remain. The flush command does not impact previously saved configurations.

As an **ip flush** causes all local IP connectivity to be deleted, do not execute this command during an IP based local connection, e.g. a Telnet CLI session.

#### SYNTAX:

```
ip flush
```

#### **EXAMPLE:**

```
=>ip aplist
              Type:EthernetHWaddr 00:80:9f:24:ab:cf BRHWaddr
    eth0
                                                                ff:ff:ff:ff:ff
    inet addr:10.0.0.2
                               Bcast: 10.0.0.255
                                                    Mask: 255.255.255.0
                  MTU:1500
                                 ReasmMAX:65535 Group:2
    UP RUNNING
    IPRX bytes:0
                      unicastpkts:0
                                         brcastpkts:0
    IPTX bytes:0
                        unicastpkts:0
                                         brcastpkts:0
                                                           droppkts:0
    HWRX bytes:0
                        unicastpkts:0
                                          brcastpkts:0
    HWTX bytes:0
                        unicastpkts:0
                                          brcastpkts:0
                                                           droppkts:0
             Type:0
    loop
    inet addr:127.0.0.1
                             Bcast:127.255.255.255
                                                   Mask:255.0.0.0
                  MTU:1500
    IIP RIINNING
                                 ReasmMAX:65535 Group:1
                    unicastpkts:0
    IPRX bytes:116
                                         brcastpkts:2
    IPTX bytes:0
                        unicastpkts:0
                                         brcastpkts:0
                                                           droppkts:0
    HWRX bytes:0
                       unicastpkts:0
                                         brcastpkts:0
    HWTX bytes:0
                       unicastpkts:0
                                         brcastpkts:0
                                                           droppkts:0
=>ip flush
=>ip aplist
    loop
              Type:0
    inet addr:127.0.0.1
                             Bcast:127.255.255.255
                                                    Mask:255.0.0.0
    UP RUNNING
                    MTU:1500
                                 ReasmMAX:65535 Group:1
    IPRX bytes:116
                      unicastpkts:0 brcastpkts:2
    IPTX bytes:0
                        unicastpkts:0
                                          brcastpkts:0
                                                           droppkts:0
    HWRX bytes:0
                        unicastpkts:0
                                          brcastpkts:0
    HWTX bytes:0
                                                           droppkts:0
                        unicastpkts:0
                                          brcastpkts:0
```

### **RELATED COMMANDS:**

**ip load** Load saved or default IP configuration.

**ip save** Save current IP configuration.

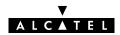

# ip ifconfig

Configure interface parameters.

## SYNTAX:

| ip ifconfig | intf = <interface name=""><br/>[mtu = <number{293–20000}>]<br/>[status = &lt;{down up}&gt;]<br/>[hwaddr = <hwaddress>]<br/>[group = <number>]</number></hwaddress></number{293–20000}></interface> |          |
|-------------|----------------------------------------------------------------------------------------------------|----------|
| intf        | Always specify <b>eth0</b> .                                                                                                    | REQUIRED |
| [mtu]       | A number between 293 and 20000.<br>Represents the maximum transmission unit, i.e. the maximum packet size (including IP header) to use.                                                            | OPTIONAL |
| [status]    | The administrative status of the interface. Choose between: down up                                                                                                    | OPTIONAL |
| [hwaddr]    | The hardware address (e.g. the Ethernet MAC address).                                                                                                    | OPTIONAL |
| [group]     | The group this interface belongs to.  Do not use this parameter. For internal use only.                                                                                                    | OPTIONAL |

## EXAMPLE:

| =>ip iflist |        |          |          |         |         |        |                  |
|-------------|--------|----------|----------|---------|---------|--------|------------------|
| Interface   | GRP    | MTU      | RX       | TX      | TX-DROP | STATUS | HWADDR           |
| 0 loop      | 1      | 1500     | 116      | 0       | 0       | UP     |                  |
| 1 eth0      | 2      | 3000     | 21045795 | 1019664 | . 0     | UP     | 00:80:9f:24:ab:c |
| f           |        |          |          |         |         |        |                  |
| =>ip ifconf | ig int | f=eth0 r | ntu=1500 |         |         |        |                  |
| =>ip iflist |        |          |          |         |         |        |                  |
| Interface   | GRP    | MTU      | RX       | TX      | TX-DROP | STATUS | HWADDR           |
| 0 loop      | 1      | 1500     | 116      | 0       | 0       | UP     |                  |
| 1 eth0      | 2      | 1500     | 21054963 | 1025417 | 0       | UP     | 00:80:9f:24:ab:c |
| <u>f</u>    |        |          |          |         |         |        |                  |
| =>          |        |          |          |         |         |        |                  |

## **RELATED COMMANDS:**

**ip config** Show/set global IP stack configuration options.

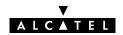

# ip iflist

Show all current interfaces.

## SYNTAX:

ip iflist

## **EXAMPLE OUTPUT:**

| =>ip iflist |     |      |          |         |         |        |                  |
|-------------|-----|------|----------|---------|---------|--------|------------------|
| Interface   | GRP | MTU  | RX       | TX      | TX-DROP | STATUS | HWADDR           |
| 0 loop      | 1   | 1500 | 116      | 0       | 0       | UP     |                  |
| 1 eth0      | 2   | 3000 | 21045795 | 1019664 | 0       | UP     | 00:80:9f:24:ab:c |
| f           |     |      |          |         |         |        |                  |
| =>          |     |      |          |         |         |        |                  |

### **RELATED COMMANDS:**

ip ifconfig

Configure interface parameters.

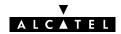

# ip load

Load saved (or default) IP configuration.

Execute **ip flush** prior to **ip load**.

### **SYNTAX:**

| ip load          | [{saved defaults}]             |
|------------------|--------------------------------|
| ip load          | Load saved IP configuration.   |
| ip load saved    | Load saved IP configuration.   |
| ip load defaults | Load default IP configuration. |

### **RELATED COMMANDS:**

ip flushFlush complete IP configuration.ip saveSave current IP configuration.

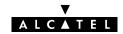

## ip ping

Send ICMP ECHO\_REQUEST packets.

### **SYNTAX:**

| ip ping    | addr = <ip-address><br/>[count = <number{1-100000}>]<br/>[size = <number{1-20000}>]<br/>[interval = <number{100-1000000}>]<br/>[listen = &lt;{off on}&gt;]</number{100-1000000}></number{1-20000}></number{1-100000}></ip-address> |          |
|------------|----------------------------------------------------------------------------------------------------|----------|
| addr       | The destination IP address.                                                                                                    | REQUIRED |
| [count]    | A number between 1 and 1000000.<br>Represents the number of pings to send.                                                                                                    | OPTIONAL |
| [size]     | A number between 1 and 20000 (bytes).<br>Represents the size of the ping packet(s).                                                                                                    | OPTIONAL |
| [interval] | A number between 100 and 10000000 (milliseconds).<br>Represents the intermediate interval between two sent ICMP packets.                                                                                                    | OPTIONAL |
| [listen]   | Listen for incoming ICMP packets (on) or only send ICMP packets (off).                                                                                                    | OPTIONAL |

### **EXAMPLE:**

```
=>ip ping addr=10.0.0.148 listen=off
=>ip ping addr=10.0.0.148 listen=on
9 bytes from 10.0.0.148: Echo Request
=>ip ping addr=10.0.0.148 count=15 listen=on
9 bytes from 10.0.0.148: Echo Request
9 bytes from 10.0.0.148: Echo Request
9 bytes from 10.0.0.148: Echo Request
9 bytes from 10.0.0.148: Echo Request
9 bytes from 10.0.0.148: Echo Request
9 bytes from 10.0.0.148: Echo Request
9 bytes from 10.0.0.148: Echo Request
9 bytes from 10.0.0.148: Echo Request
9 bytes from 10.0.0.148: Echo Request
9 bytes from 10.0.0.148: Echo Request
9 bytes from 10.0.0.148: Echo Request
9 bytes from 10.0.0.148: Echo Request
9 bytes from 10.0.0.148: Echo Request
9 bytes from 10.0.0.148: Echo Request
9 bytes from 10.0.0.148: Echo Request
```

### **RELATED COMMANDS:**

**ip sendto** Send UDP packets.

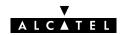

## ip rtadd

Add a route to the  $\textbf{SpeedTouch}^{\,\scriptscriptstyle{\mathsf{TM}}}\,\textbf{350i}$  routing table.

### **SYNTAX:**

| ip rtadd  | dst = <ip-address> [dstmsk = <ip-mask(dotted cidr)="" or="">] [src = <ip-address>] [srcmsk = <ip-mask(dotted cidr)="" or="">] [gateway = <ip-address>] [intf = <interface name="">] [metric = <number{0-100}>] [type = <number>]</number></number{0-100}></interface></ip-address></ip-mask(dotted></ip-address></ip-mask(dotted></ip-address> |          |
|-----------|----------------------------------------------------------------------------------------------------|----------|
| dst       | The destination IP address(es) for this route.<br>Supports cidr notation.                                                                                                    | REQUIRED |
| [dstmsk]  | The destination IP address mask.                                                                                                    | OPTIONAL |
| [src]     | The source IP address(es) allowed to use this route.<br>Supports cidr notation.                                                                                                    | OPTIONAL |
| [srcmsk]  | The source IP address mask.                                                                                                    | OPTIONAL |
| [gateway] | The IP address of the next hop. Must be directly connected. The parameters 'gateway' and 'intf' are mutually exclusive.                                                                                                    | OPTIONAL |
| [intf]    | Do not use this parameter.                                                                                                    | OPTIONAL |
| [metric]  | The metric for this route (currently not used).                                                                                                    | OPTIONAL |
| [type]    | Do not use this parameter. For internal use only.                                                                                                    | OPTIONAL |

### **EXAMPLE:**

| =>ip rtlist         |                  |                 |          |        |
|---------------------|------------------|-----------------|----------|--------|
| Destination         | Source           | Gateway         | Intf     | Mtrc   |
| 10.0.0.0/24         | 10.0.0.0/24      | 10.0.0.140      | eth0     | 0      |
| 10.0.0.140/32       | 0.0.0.0/0        | 10.0.0.140      | eth0     | 0      |
| 127.0.0.1/32        | 0.0.0.0/0        | 127.0.0.1       | loop     | 0      |
| =>ip rtadd dst=10.3 | 10.0.0/24 src=10 | .0.0.0/24 gates | way=10.0 | .0.140 |
| =>ip rtlist         |                  |                 |          |        |
| Destination         | Source           | Gateway         | Intf     | Mtrc   |
| 10.0.0.0/24         | 10.0.0.0/24      | 10.0.0.140      | eth0     | 0      |
| 10.10.0.0/24        | 10.0.0.0/24      | 10.0.0.140      | eth0     | 0      |
| 10.0.0.140/32       | 0.0.0.0/0        | 10.0.0.140      | eth0     | 0      |
| 127.0.0.1/32        | 0.0.0.0/0        | 127.0.0.1       | loop     | 0      |
| =>                  |                  |                 |          |        |

## **RELATED COMMANDS:**

ip rtdelete Remove a route from the routing table. ip rtlist Show current routing table.

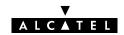

# ip rtdelete

Delete a route from the **SpeedTouch** ™ **350i** routing table.

### **SYNTAX:**

| ip rtdelete | dst = <ip-address> [dstmsk = <ip-mask(dotted cidr)="" or="">] [src = <ip-address>] [srcmsk = <ip-mask(dotted cidr)="" or="">] [gateway = <ip-address>] [intf = <interface name="">]</interface></ip-address></ip-mask(dotted></ip-address></ip-mask(dotted></ip-address> |          |
|-------------|----------------------------------------------------------------------------------------------------|----------|
| dst         | The destination IP address(es) of the route. Supports cidr notation.                                                                                                    | REQUIRED |
| [dstmsk]    | The destination IP address mask.                                                                                                    | OPTIONAL |
| [src]       | The source IP address(es) of the route.<br>Supports cidr notation.                                                                                                    | OPTIONAL |
| [srcmsk]    | The source IP address mask.                                                                                                    | OPTIONAL |
| [gateway]   | The IP address of the next hop. Must be directly connected. The parameters 'gateway' and 'intf' are mutually exclusive.                                                                                                    | OPTIONAL |
| [intf]      | Do not use this parameter.                                                                                                    | OPTIONAL |

### **EXAMPLE:**

| =>ip rtlist         |                  |                 |          |           |
|---------------------|------------------|-----------------|----------|-----------|
| Destination         | Source           | Gateway         | Intf     | Mtrc      |
| 10.0.0.0/24         | 10.0.0.0/24      | 10.0.0.140      | eth0     | 0         |
| 10.10.0.0/24        | 10.0.0.0/24      | 10.0.0.140      | eth0     | 0         |
| 10.0.0.140/32       | 0.0.0.0/0        | 10.0.0.140      | eth0     | 0         |
| 127.0.0.1/32        | 0.0.0.0/0        | 127.0.0.1       | loop     | 0         |
| =>ip rtdelete dst=: | 10.10.0.0/24 src | =10.0.0.0/24 ga | ateway=1 | 0.0.0.140 |
| =>ip rtlist         |                  |                 |          |           |
| Destination         | Source           | Gateway         | Intf     | Mtrc      |
| 10.0.0.0/24         | 10.0.0.0/24      | 10.0.0.140      | eth0     | 0         |
| 10.0.0.140/32       | 0.0.0.0/0        | 10.0.0.140      | eth0     | 0         |
| 127.0.0.1/32        | 0.0.0.0/0        | 127.0.0.1       | loop     | 0         |
| =>                  |                  |                 |          |           |

### **RELATED COMMANDS:**

ip rtadd Add a route to the routing table. ip rtlist Show current routing table.

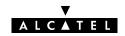

# ip rtlist

Show current  $\textbf{SpeedTouch}^{\,\scriptscriptstyle{\mathsf{TM}}}\,\textbf{350i}$  routing table.

### **SYNTAX:**

ip rtlist

## **EXAMPLE OUTPUT:**

| =>ip rtlist  |             |            |       |      |  |
|--------------|-------------|------------|-------|------|--|
| Destination  | Source      | Gateway    | Intf  | Mtrc |  |
| 10.0.0.0/24  | 10.0.0.0/24 | 10.0.0.140 | eth0  | 0    |  |
| 0.0.0.140/32 | 0.0.0.0/0   | 10.0.0.140 | eth0  | 0    |  |
| 127.0.0.1/32 | 0.0.0.0/0   | 127.0.0.1  | loop  | 0    |  |
| 10.0.0.0/24  | 0.0.0.0/0   | 10.0.0.140 | eth0  | 0    |  |
| =>           | 0.0.0.070   | 10.0.0.110 | CCIIO |      |  |

### **RELATED COMMANDS:**

**ip rtadd** Add a route to the routing table.

**ip rtdelete** Remove a route from the routing table.

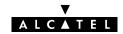

## ip save

Save current IP configuration.

SYNTAX:

ip save

**RELATED COMMANDS:** 

**ip flush** Flush complete IP configuration.

**ip load** Load saved or default IP configuration.

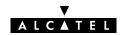

## ip sendto

Send UDP packets.

### **SYNTAX:**

| ip sendto | addr = <ip-address></ip-address>                         |
|-----------|----------------------------------------------------------|
|           | $[count = < number \{1 - 1000000\} > ]$                  |
|           | $[size = < number\{1-20000\}>]$                          |
|           | [interval = <number{100-1000000}>]</number{100-1000000}> |
|           | [listen = <{off on}>]                                    |
|           | $[srcport = \langle number\{1-65535\} \rangle]$          |
|           | $dstport = < number\{1 - 65535\} >$                      |

| addr       | The destination IP address.                                                                                             | REQUIRED |
|------------|----------------------------------------------------------------------------------------------------|----------|
| [count]    | A number between 1 and 1000000.<br>Represents the number of UDP packets to send.                                        | OPTIONAL |
| [size]     | A number between 1 and 20000 (bytes).<br>Represents the size of the ping packet(s).                                     | OPTIONAL |
| [interval] | A number between 100 and 10000000 (milliseconds).<br>Represents the intermediate interval between two sent UDP packets. | OPTIONAL |
| [listen]   | Listen for incoming UDP packets (on) or only send UDP packets (off).                                                    | OPTIONAL |
| [srcport]  | The UDP source port number to use.                                                                                      | OPTIONAL |
| dstport    | The UDP destination port number to send to.                                                                             | REQUIRED |

### **EXAMPLE:**

### **RELATED COMMANDS:**

**ip ping** Send ICMP ECHO\_REQUEST packets.

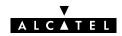

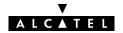

## **6 Phonebook Commands**

phonebook (to access the Phonebook level)
phonebook add
phonebook autolist
phonebook delete
phonebook flush
phonebook list
phonebook load
phonebook save

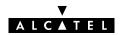

## phonebook add

Add a phonebook entry.

The number of entries is limited to 64. The number of active connections is limited to 12, but more may be configured at the same time.

### SYNTAX:

| phonebook add | name = <string><br/>addr = <vp*vc><br/>type = &lt;{bridge pptp}&gt;</vp*vc></string>                                                                                                    |          |
|---------------|----------------------------------------------------------------------------------------------------|----------|
| name          | A free to choose phonebook name for the destination.  Two limitations apply:  The name of a phonebook entry intended for the <b>Relayed</b> PPPoA (PPPoA-to-PPTP Relaying) packet service may not start with capital <b>P</b> or capital <b>T</b>                                                                 | REQUIRED |
| addr          | The ATM address for this destination. It is composed of a Virtual Path Identifier (VPI) and a Virtual Channel Identifier (VCI) identifying ATM virtual channels. In most cases the values are provided by the Service Provider. Accepted VPI: a number between 0 and 15 Accepted VCI: a number between 0 and 511. | REQUIRED |
| type          | The Connection Service supported by the destination. Choose between:     bridge (Bridging, Bridged PPPoE)     pptp (Relayed PPPoA, PPPoA-to-PPTP Relaying).                                                                                                    | REQUIRED |

## EXAMPLE:

| =>phonebook | list             |           |            |
|-------------|------------------|-----------|------------|
| Name        | address          | type      | usage      |
| Br1         | 8*35             | bridge    | configured |
| RELAY_PPP1  | 8*48             | pptp      | configured |
| =>phonebook | add name=Alcatel | addr=8.68 | type=pptp  |
| =>phonebook | list             |           |            |
| Name        | address          | type      | usage      |
| Br1         | 8*35             | bridge    | configured |
| RELAY_PPP1  | 8*48             | pptp      | configured |
| Alcatel     | 8*68             | pptp      | free       |
| =>          |                  |           |            |

### **RELATED COMMANDS:**

phonebook deletephonebook listRemove a phonebook entry.Show current phonebook.

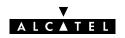

## phonebook autolist

Show auto PVCs, if supported by the Central Office DSLAM. (Only applicable for Alcatel ASAM DSLAMs).

### SYNTAX:

phonebook autolist

### **EXAMPLE INPUT/OUTPUT:**

=>phonebook autolist
8.35

=>

### **RELATED COMMANDS:**

**phonebook list** Show current phonebook.

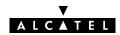

## phonebook delete

Remove an unused phonebook entry.

### **SYNTAX:**

| phonebook delete | name = <string></string>                                                                                                    |          |
|------------------|----------------------------------------------------------------------------------------------------|----------|
| name             | the name of the phonebook entry to delete. Only applicable for phonebook entries that are not used, i.e. not configured for any packet service. Execute <b>phonebook list</b> to check whether the entry is used or not. | REQUIRED |

### **EXAMPLE:**

| =>phonebook | list         |          |             |  |  |
|-------------|--------------|----------|-------------|--|--|
| Name        | address      | type     | usage       |  |  |
| Br1         | 8*35         | bridge   | configured  |  |  |
| RELAY_PPP1  | 8*48         | pptp     | configured  |  |  |
| Alcatel     | 8*68         | pptp     | <u>free</u> |  |  |
| =>phonebook | delete name= | -Alcatel |             |  |  |
| =>phonebook | list         |          |             |  |  |
| Name        | address      | type     | usage       |  |  |
| Br1         | 8*35         | bridge   | configured  |  |  |
| RELAY_PPP1  | 8*48         | pptp     | configured  |  |  |
| =>          |              |          |             |  |  |

### **RELATED COMMANDS:**

phonebook addphonebook listAdd a phonebook entry.Show current phonebook.

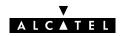

## phonebook flush

Flush complete phonebook.

The flush command does not impact previously saved configurations.

### **SYNTAX:**

## phonebook flush

### **EXAMPLE:**

| =>phonebook | list    |        |            |
|-------------|---------|--------|------------|
| Name        | address | type   | usage      |
| Br1         | 8*35    | bridge | configured |
| Br2         | 8*36    | bridge | free       |
| Br3         | 8*37    | bridge | free       |
| Br4         | 8*38    | bridge | free       |
| RELAY_PPP1  | 8*48    | pptp   | configured |
| RELAY_PPP2  | 8*49    | pptp   | configured |
| RELAY_PPP3  | 8*50    | pptp   | configured |
| RELAY_PPP4  | 8*51    | pptp   | configured |
| =>phonebook | flush   |        |            |
| =>phonebook | list    |        |            |
| Name        | address | type   | usage      |
| =>          |         |        |            |

### **RELATED COMMANDS:**

**phonebook load** Load saved or default phonebook.

**phonebook save** Save current phonebook.

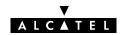

## phonebook list

Show current phonebook.

### **SYNTAX:**

| phonebook list | $[opt = \langle \{long\}\rangle]$                 |          |
|----------------|---------------------------------------------------|----------|
| [opt]          | Do not use this parameter. For internal use only. | OPTIONAL |

### **EXAMPLE INPUT/OUTPUT:**

| =>phonebook | list    |        |            |  |
|-------------|---------|--------|------------|--|
| Name        | address | type   | usage      |  |
| Br1         | 8*35    | bridge | configured |  |
| Br2         | 8*36    | bridge | free       |  |
| Br3         | 8*37    | bridge | free       |  |
| Br4         | 8*38    | bridge | free       |  |
| RELAY_PPP1  | 8*48    | pptp   | configured |  |
| RELAY_PPP2  | 8*49    | pptp   | configured |  |
| RELAY_PPP3  | 8*50    | pptp   | configured |  |
| RELAY_PPP4  | 8*51    | pptp   | configured |  |
| =>          |         |        |            |  |

### **RELATED COMMANDS:**

phonebook addphonebook autolistAdd a phonebook entry.Show auto PVCs.

**phonebook delete** Remove a phonebook entry.

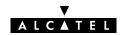

# phonebook load

Load saved (or default) phonebook.

Execute phonebook flush prior to phonebook load.

### **SYNTAX:**

| phonebook load          | [{saved defaults}]                    |
|-------------------------|---------------------------------------|
| phonebook load          | Load saved phonebook configuration.   |
| phonebook load saved    | Load saved phonebook configuration.   |
| phonebook load defaults | Load default phonebook configuration. |

### **RELATED COMMANDS:**

| phonebook flush | Flush complete phonebook. |
|-----------------|---------------------------|
| phonebook save  | Save current phonebook.   |

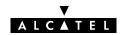

# phonebook save

Save current phonebook.

**SYNTAX:** 

phonebook save

**RELATED COMMANDS:** 

**phonebook flush** Flush complete phonebook.

**phonebook load** Load saved or default phonebook.

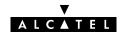

# **7 PPTP Commands**

```
pptp (to access the PPTP level)
pptp flush
pptp ifadd
pptp ifconfig
pptp ifdelete
pptp iflist
pptp load
pptp save
```

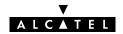

# pptp flush

Flush complete PPTP configuration.

The flush command does not impact previously saved configurations.

## **SYNTAX:**

```
pptp flush
```

## **EXAMPLE:**

| =>pptp if | flist     |      |    |       |       |       |            |
|-----------|-----------|------|----|-------|-------|-------|------------|
| C:#       | Name      | VP   | VC | Rate  | Encap | AC    | Usage [by] |
| 0         | RELAY_PPI | P1 8 | 48 | 0K    | vcmux | never | DEFINED    |
| 1         | RELAY_PPI | P2 8 | 49 | 0K    | vcmux | never | DEFINED    |
| 2         | RELAY_PPI | P3 8 | 50 | 0K    | vcmux | never | DEFINED    |
| 3         | RELAY_PPI | P4 8 | 51 | 0K    | vcmux | never | DEFINED    |
| 4         | Test      | 8    | 52 | 6000K | nlpid | keep  | DEFINED    |
| =>pptp fl |           |      |    |       |       |       |            |
| =>pptp if | flist     |      |    |       |       |       |            |
| =>        |           |      |    |       |       |       |            |

## **RELATED COMMANDS:**

**pptp load** Load saved or default PPTP configuration.

pptp save Save current PPTP configuration.

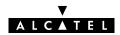

# pptp ifadd

Add a PPTP interface.

## **SYNTAX:**

| pptp ifadd | dest = <vp*vc name><br/>[rate = <number{10-10000}>]<br/>[encaps = &lt;{vcmux nlpid}&gt;]<br/>[ac &lt;{never always keep}&gt;]</number{10-10000}></vp*vc name>                                                                                                    |          |
|------------|----------------------------------------------------------------------------------------------------|----------|
| dest       | The destination for the relayed PPTP tunnel.  Typically a phonebook name.                                                                                                    | REQUIRED |
| [rate]     | A number between 10 and 10000 (Kilobits per second). Indicates the (maximum) transmission speed on the WAN link.                                                                                                    | OPTIONAL |
| [encaps]   | The type of encapsulation to be used for the relayed PPPoA interface. Choose between: vcmux (default) nlpid                                                                                                    | OPTIONAL |
| [ac]       | Before relaying the encapsulated PPP frames over the PPPoA link, make sure that the address and control field (0xFF03) is always in front of the frames (always), make sure the address and control field will never be found in front of the frames (never) or do not change the frames arriving via the PPTP tunnel (keep). By default the address and control field is never sent (compliant to RFC2364). It is recommended to keep this setting. | OPTIONAL |

## **EXAMPLE:**

| >pptp if                 |               |        |       | <b>.</b> | _        | 7.0   | [] ]       |
|--------------------------|---------------|--------|-------|----------|----------|-------|------------|
| C:#                      | Name          | VP     | VC    | Rate     | Encap    | AC    | Usage [by] |
| 0                        | RELAY_PP      | P1 8   | 48    | 0K       | vcmux    | never | DEFINED    |
| 1                        | RELAY_PP      | P2 8   | 49    | 0K       | vcmux    | never | DEFINED    |
| 2                        | RELAY_PP      | P3 8   | 50    | 0K       | vcmux    | never | DEFINED    |
| 3                        | RELAY_PP      | P4 8   | 51    | 0K       | vcmux    | never | DEFINED    |
| <pre>=&gt;pptp if:</pre> | add dest=Test | t rate | =6000 | encaps=r | nlpid ac | =keep |            |
| >pptp if                 | list          |        |       |          |          |       |            |
| <b>:</b> #               | Name          | VP     | VC    | Rate     | Encap    | AC    | Usage [by] |
| 0                        | RELAY_PP      | P1 8   | 48    | 0K       | vcmux    | never | DEFINED    |
| 1                        | RELAY_PP      | P2 8   | 49    | 0K       | vcmux    | never | DEFINED    |
| 2                        | RELAY_PP      | P3 8   | 50    | 0K       | vcmux    | never | DEFINED    |
| _                        | RELAY_PP      | P4 8   | 51    | 0K       | vcmux    | never | DEFINED    |
| 3                        |               |        | 52    | 6000K    | nlpid    | keep  | DEFINED    |

## **RELATED COMMANDS:**

pptp ifconfigConfigure an existing PPTP interface.pptp ifdeleteDelete a PPTP interface.pptp iflistShow current PPTP interfaces.

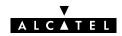

# pptp ifconfig

Configure an existing PPTP interface.

## **SYNTAX:**

| pptp ifconfig | intf = <vp*vc name><br/>[rate = <number{10–10000}>]<br/>[encaps = &lt;{vcmux nlpid}&gt;]<br/>[ac &lt;{never always keep}&gt;]</number{10–10000}></vp*vc name>                                                                                                    |          |
|---------------|----------------------------------------------------------------------------------------------------|----------|
| intf          | The PPTP interface to configure Typically a phonebook name.                                                                                                    | REQUIRED |
| [rate]        | A number between 10 and 10000 (Kilobits per second). Indicates the (maximum) transmission speed on the WAN link.                                                                                                    | OPTIONAL |
| [encaps]      | The type of encapsulation to be used for the relayed PPPoA interface. Choose between: vcmux (default) nlpid                                                                                                    | OPTIONAL |
| [ac]          | Before relaying the encapsulated PPP frames over the PPPoA link, make sure that the address and control field (0xFF03) is always in front of the frames (always), make sure the address and control field will never be found in front of the frames (never) or do not change the frames arriving via the PPTP tunnel (keep).  By default the address and control field is never sent (compliant to RFC2364). It is recommended to keep this setting. | OPTIONAL |

## **EXAMPLE:**

| =>pptp ifli | ist           |       |        |          |          |          |            |
|-------------|---------------|-------|--------|----------|----------|----------|------------|
| C:#         | Name          | VP    | VC     | Rate     | Encap    | AC       | Usage [by] |
| 0           | RELAY_PPP     | 18    | 48     | 0K       | vcmux    | never    | DEFINED    |
| 1           | RELAY_PPP     | 2 8   | 49     | 0K       | vcmux    | never    | DEFINED    |
| 2           | RELAY_PPP     | 3 8   | 50     | 0K       | vcmux    | never    | DEFINED    |
| 3           | RELAY_PPP     | 4 8   | 51     | 0K       | vcmux    | never    | DEFINED    |
| 4           | Test          | 8     | 52     | 6000K    | nlpid    | keep     | DEFINED    |
| =>pptp ifco | onfig intf=To | est r | ate=2o | oK encar | es=vcmux | ac=alway | rs         |
| =>pptp ifli | ist           |       |        |          |          |          |            |
| C:#         | Name          | VP    | VC     | Rate     | Encap    | AC       | Usage [by] |
| 0           | RELAY_PPP     | 18    | 48     | 0K       | vcmux    | never    | DEFINED    |
| 1           | RELAY_PPP     | 2 8   | 49     | 0K       | vcmux    | never    | DEFINED    |
| 2           | RELAY_PPP     | 3 8   | 50     | 0K       | vcmux    | never    | DEFINED    |
| 3           | RELAY_PPP     | 4 8   | 51     | 0K       | vcmux    | never    | DEFINED    |
| 4           | Test          | 8     | 52     | 200K     | vcmux    | always   | DEFINED    |
| =>          |               |       |        |          |          |          |            |

## **RELATED COMMANDS:**

pptp ifaddAdd a PPTP interface.pptp ifdeleteDelete a PPTP interface.pptp iflistShow current PPTP interfaces.

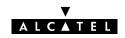

# pptp ifdelete

Delete a PPTP interface.

## **SYNTAX:**

| pptp ifdelete | intf = <vp*vc name></vp*vc name>                                      |          |
|---------------|-----------------------------------------------------------------------|----------|
| intf          | The name od the PPTP interface to delete. Typically a phonebook name. | REQUIRED |

## **EXAMPLE:**

| =>pptp ifli | st           |     |    |       |       |       |            |
|-------------|--------------|-----|----|-------|-------|-------|------------|
| C:#         | Name         | VP  | VC | Rate  | Encap | AC    | Usage [by] |
| 0           | RELAY_PPP1   | . 8 | 48 | 0K    | vcmux | never | DEFINED    |
| 1           | RELAY_PPP2   | 8 8 | 49 | 0K    | vcmux | never | DEFINED    |
| 2           | RELAY_PPP3   | 8 8 | 50 | 0K    | vcmux | never | DEFINED    |
| 3           | RELAY_PPP4   | 8   | 51 | 0K    | vcmux | never | DEFINED    |
| 4           | Test         | 8   | 52 | 6000K | nlpid | keep  | DEFINED    |
| =>pptp ifde | lete intf=Te | st  |    |       |       |       |            |
| =>pptp ifli | .st          |     |    |       |       |       |            |
| C:#         | Name         | VP  | VC | Rate  | Encap | AC    | Usage [by] |
| 0           | RELAY_PPP1   | . 8 | 48 | 0K    | vcmux | never | DEFINED    |
| 1           | RELAY_PPP2   | 8 8 | 49 | 0K    | vcmux | never | DEFINED    |
| 2           | RELAY_PPP3   | 8 8 | 50 | 0K    | vcmux | never | DEFINED    |
| 3           | RELAY_PPP4   | 8   | 51 | 0K    | vcmux | never | DEFINED    |
| =>          |              |     |    |       |       |       |            |

## **RELATED COMMANDS:**

**pptp ifadd** Add a PPTP interface.

**pptp ifconfig**Configure an existing PPTP interface.

**pptp iflist** Show current PPTP interfaces.

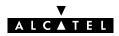

# pptp iflist

Show current PPTP configuration.

## **SYNTAX:**

pptp list

## **EXAMPLE INPUT/OUTPUT:**

| =>pptp ifl | list      |     |    |       |       |       |            |
|------------|-----------|-----|----|-------|-------|-------|------------|
| C:#        | Name      | VP  | VC | Rate  | Encap | AC    | Usage [by] |
| 0          | RELAY_PPF | 1 8 | 48 | 0K    | vcmux | never | DEFINED    |
| 1          | RELAY_PPF | 2 8 | 49 | 0K    | vcmux | never | DEFINED    |
| 2          | RELAY_PPF | 3 8 | 50 | 0K    | vcmux | never | DEFINED    |
| 3          | RELAY_PPF | 4 8 | 51 | 0K    | vcmux | never | DEFINED    |
| 4          | Test      | 8   | 52 | 6000K | nlpid | keep  | DEFINED    |
| =>         |           |     |    |       |       |       |            |

## **RELATED COMMANDS:**

**pptp ifadd** Add a PPTP interface.

**pptp ifconfig**Configure an existing PPTP interface.

**pptp ifdelete** Delete a PPTP interface.

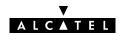

# pptp load

Load saved (or default) PPTP configuration.

Execute **pptp flush** prior to **pptp load**.

## **SYNTAX:**

| pptp load          | [{saved defaults}]               |
|--------------------|----------------------------------|
| pptp load          | Load saved PPTP configuration.   |
| pptp load saved    | Load saved PPTP configuration.   |
| pptp load defaults | Load default PPTP configuration. |

## **RELATED COMMANDS:**

**pptp flush** Flush complete PPTP configuration. **pptp save** Save current PPTP configuration.

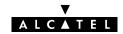

## pptp save

Save current PPTP configuration.

**SYNTAX:** 

pptp save

**RELATED COMMANDS:** 

**pptp flush** Flush complete PPTP configuration.

**pptp load** Load saved or default PPTP configuration.

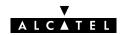

# **8 Software Commands**

software (to access the Software level)
software cleanup
software deletepassive
software setpassive
software switch
software version

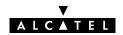

## software cleanup

Remove all unused files from the passive software subdirectory.

This command frees the passive software subdirectory from corrupted software files and configuration files. Software marked as passive software is not deleted.

## **SYNTAX:**

software cleanup

## **EXAMPLE:**

=>software cleanup

**RELATED COMMANDS:** 

software deletepassive Delete the passive software.

software setpassive Mark an uploaded file as passive software version.

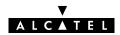

# software deletepassive

Delete passive software.

## **SYNTAX:**

## software deletepassive

## **EXAMPLE:**

=>Software version
Active : Sascha3.254
=>Software deletepassive

=>Software version Active : Sascha3.254

=>

Passive : Bene3.228

Passive :

## **RELATED COMMANDS:**

software cleanup software setpassive

Remove all unused files from the passive software subdirectory.

Mark a file as passive software version.

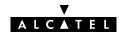

Mark a file as passive software version. Only correctly uploaded software, valid for the **SpeedTouch** ™ **350i** can be marked as passive software.

#### SYNTAX:

| as fluxuus as tu masiya fila — Katuinan      |                     |                          |
|----------------------------------------------|---------------------|--------------------------|
| software serpassive file = <string></string> | software setpassive | file = <string></string> |

file the filename (without directory path) of the software package.

**REQUIRED** 

## **EXAMPLE:**

## **RELATED COMMANDS:**

**software cleanup software deletepassive**Remove all unused files from the passive software subdirectory.
Delete passive software.

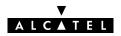

## software switch

Switch active and passive versions and reboot the **SpeedTouch**™ **350i**.

Because rebooting implies a flush of all non-saved configurations it is highly recommended to save the current configuration if needed, e.g. by executing the **config save** command prior to executing a software switch.

## SYNTAX:

## software switch

## **EXAMPLE:**

## **RELATED COMMANDS:**

software version Show active and passive software versions. system reboot Reboot the SpeedTouch™ 350i.

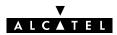

Show active and passive software versions.

## **SYNTAX:**

software version

## **EXAMPLE:**

=>Software version

Active : Sascha3.280 Passive : Sascha3.254

=>

## **RELATED COMMANDS:**

software switch Switch active and passive software versions and reboot the

SpeedTouch™ 350i.

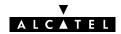

# 9 System Commands

system (to access the System level)
system clearpassword
system flush
system load
system reboot
system save
system setpassword

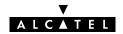

## system clearpassword

Clear current **SpeedTouch** ™ **350i** system password.

To avoid unrestricted and unauthorized access to the **SpeedTouch** ™ **350i** it is highly recommended always to make sure that it is protected by a **SpeedTouch™ 350i** system password (by executing system setpassword) and to change the password regularly.

**SYNTAX:** 

system clearpassword

**EXAMPLE:** 

=>system clearpassword

**RELATED COMMANDS:** 

system setpassword Set/change current system password.

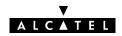

## system flush

Flush current **SpeedTouch** ™ **350i** system configuration, i.e. the System password.

The flush command does not impact previously saved configurations.

To avoid unrestricted and unauthorized access to the **SpeedTouch™ 350i** it is highly recommended always to make sure that it is protected by a **SpeedTouch™ 350i** system password (by executing **system setpassword**) and to change the password regularly.

## SYNTAX:

system flush

## **EXAMPLE:**

=>system flush

=>

#### **RELATED COMMANDS:**

**system load** Load saved or default system configuration.

**system save** Save current system configuration.

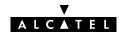

## system load

Load saved (or default) system configuration.

Execute system flush prior to system load.

In most cases loading the <u>default system configuration</u> causes the **SpeedTouch**™ **350i** system password to be CLEARED.

Therefore, to avoid unrestricted and unauthorized access to the **SpeedTouch** ™ **350i** it is highly recommended always to make sure that it is protected by a **SpeedTouch** ™ **350i** system password (by executing **system setpassword**) and to change the password regularly.

## SYNTAX:

| system load          | [{saved defaults}]                 |
|----------------------|------------------------------------|
| system load          | Load saved system configuration.   |
| system load saved    | Load saved system configuration.   |
| system load defaults | Load default system configuration. |

#### **RELATED COMMANDS:**

system flush Flush complete system configuration. Save current system configuration. system save

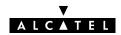

## system reboot

Reboot the **SpeedTouch** <sup>™</sup> **350i**.

Because rebooting implies a flush of all non-saved configurations it is highly recommended to save the current configuration by executing **config save**.

To avoid unrestricted and unauthorized access to the **SpeedTouch**<sup>™</sup> **350i** it is highly recommended always to make sure that it is protected by a **SpeedTouch**<sup>™</sup> **350i** system password (by executing **system setpassword**) and to save it (by executing **system save**) prior to executing this command.

#### SYNTAX:

system reboot

#### **EXAMPLE:**

=>system reboot
.....
(lost session connectivity due to reboot)
.....

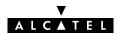

## system save

Save current system configuration, i.e. the System password.

To avoid unrestricted and unauthorized access to the **SpeedTouch** ™ **350i** it is highly recommended always to make sure that it is protected by a **SpeedTouch**™ **350i** system password (by executing system setpassword) and to save it (by executing system save) prior to executing this command.

## **SYNTAX:**

system save

#### **EXAMPLE:**

=>system save

## **RELATED COMMANDS:**

system load Load saved or default system configuration. system flush Flush complete system configuration.

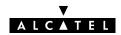

## system setpassword

Set/change the current **SpeedTouch**<sup>™</sup> **350i** system password.

Because rebooting implies a flush of all non-saved configurations it is highly recommended to save the current configuration via the **system save** command.

To avoid unrestricted and unauthorized access to the **SpeedTouch**<sup>™</sup> **350i** it is highly recommended always to make sure that it is protected by a **SpeedTouch** <sup>™</sup> **350i** system password and to change it regularly.

#### **SYNTAX:**

## 

#### **IMPORTANT NOTE:**

#### Serial number

The code serial number is printed on the marking label found on the bottom of the **SpeedTouch**™ **350i**:

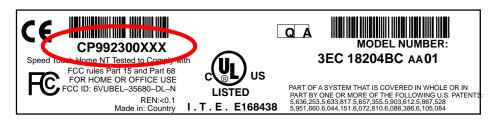

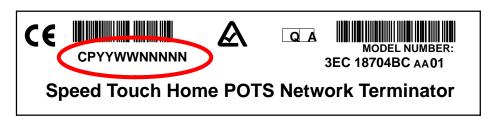

It consists of the concatenation of the string 'CP' followed by nine digits. These nine digits incorporate the serial number. In case the System password is set to the serial number, for authentication the serial number must be given without the preceding string 'CP'.

DO NOT REMOVE OR COVER THIS MARKING LABEL !!!

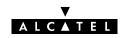

## **EXAMPLE 1:**

```
=>system setpassword password=Sascha
=>
```

## **EXAMPLE 2:**

```
=>system setpassword password=$_BOARD_SERIAL_NBR
=>system save
. . . . .
After reboot a telnet session is opened to the SpeedTouch™350i with the following
serial number: 013214578 (remind to strip of the string 'CP')
/home/doejohn{1}$ telnet 10.0.0.138
Trying 10.0.0.138...
Connected to 10.0.0.138.
Escape character is '^]'.
SpeedTouch (00-90-D0-00-01-23-45)
Password : 013214578
                                        Alcatel Speed Touch(TM)350i
                                           ADSL Modem for ISDN
                                              Version R3.2
                                               Copyright 1999-2001.
```

## **RELATED COMMANDS:**

**system clearpassword** Clear current system password.

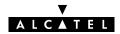

# 10 TD Commands

td (to access this level) td call td prompt

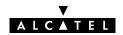

# td call

Call a 'Trace & Debug' command. For qualified personnel only.

## SYNTAX:

| td call | cmd = <string></string>                  |          |
|---------|------------------------------------------|----------|
| cmd     | The quoted trace & debug command string. | REQUIRED |

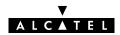

## td prompt

Switch to Alcatel-owned 'Trace & Debug' prompt (expert mode). For qualified personnel only.

#### SYNTAX:

## td prompt

Before entering the expert mode a DISCLAIMER is shown stipulating that the 'Trace & Debug' prompt (expert mode) is intended for qualified personnel only.

Pressing ENTER allows to return to user mode.

The 'Trace & Debug' prompt (expert mode) password is intended to be used by qualified personnel only.

The 'Trace & Debug' prompt (expert mode) password is <u>not</u> intended to protect the **SpeedTouch** ™ **350i** from unrestricted and unauthorized access.

Therefore, to avoid unrestricted and unauthorized access to the **SpeedTouch**<sup>™</sup> **350i** it is highly recommended always to make sure that it is protected by a **SpeedTouch**<sup>™</sup> **350i** system password and to change it regularly. See the **system setpassword** command for more information.

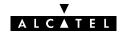

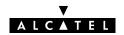

# Alcatel SpeedTouch™350i

# **CLI Command Index**

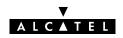

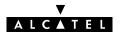

## Index

|  | Δ |
|--|---|
|  |   |

add
dhcp add, 40
dns add, 60
phonebook add, 102
apadd, ip apadd, 82
apdelete, ip apdelete, 84
aplist, ip aplist, 85
arpadd, ip arpadd, 86
arpdelete, ip arpdelete, 87
arplist, ip arplist, 88
autolist, phonebook autolist, 103

## C

call, td call, 132
cleanup, software cleanup, 118
clear, dns clear, 61
clearpassword, system clearpassword, 124
client, dhcp client, 41
clrstats
dhcp clrstats, 42
dns clrstats, 62
config
bridge config, 22
dhcp config, 43
ip config, 89

## D

delete
dhcp delete, 45
dns delete, 63
phonebook delete, 104
deletepassive, software deletepassive, 119
domain, dns domain, 64

## Ε

erase, config erase, 34

## F

flush
bridge flush, 23
config flush, 35
dhcp flush, 46
dns flush, 65
ip flush, 90
phonebook flush, 105
pptp flush, 110
system flush, 125
fwdadd, dns fwdadd, 66
fwddelete, dns fwddelete, 67
fwdlist, dns fwdlist, 68
fwdtable, dns fwdtable, 69

## Н

help, 11

#### ı

ifadd, pptp ifadd, 111
ifconfig
 ip ifconfig, 91
 pptp ifconfig, 112
ifdelete, pptp ifdelete, 113
iflist
 ip iflist, 92
 pptp iflist, 114

## L

list dhcp list, 47 dns list, 70 phonebook list, 106

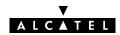

| load<br>bridge load, 24           | S                                           |  |
|-----------------------------------|---------------------------------------------|--|
| config load, 36                   | agua.                                       |  |
| dhcp load, 48                     | save<br>bridge save, 32                     |  |
| dns load, 71<br>ip load, 93       | config save, 38                             |  |
| phonebook load, 107               | dhcp save, 50<br>dns save, 73               |  |
| pptp load, 115                    | ip save, 98                                 |  |
| system load, 126                  | phonebook save, 108                         |  |
| Λ.Λ.                              | pptp save, 116<br>system save, 128          |  |
| /VI                               | sendto, ip sendto, 99                       |  |
| macadd, bridge macadd, 25         | setpassive, software setpassive, 120        |  |
| macdelete, bridge macdelete, 26   | setpassword, system setpassword, 129        |  |
| maclist, bridge maclist, 27       | spoof, dhcp spoof, 51                       |  |
| NI                                | start                                       |  |
| N                                 | dhcp start, 52<br>dns start, 74             |  |
| nslookup, dns nslookup, 72        | stats                                       |  |
|                                   | dhcp stats, 53                              |  |
| P                                 | dns stats, 75                               |  |
| ping, ip ping, 94                 | status<br>dhcp status, 55<br>dns status, 76 |  |
| policy, dhcp policy, 49           |                                             |  |
| portadd, bridge portadd, 28       | stop<br>dhcp stop, 56                       |  |
| portconfig, bridge portconfig, 29 |                                             |  |
|                                   | dns stop, 77                                |  |
| portdelete, bridge portdelete, 30 | switch, software switch, 121                |  |
| portlist, bridge portlist, 31     | _                                           |  |
| prompt, td prompt, 133            | ,                                           |  |
| R                                 | toutfwd, dns toutfwd, 78                    |  |
|                                   | troff                                       |  |
| reboot, system reboot, 127        | dhcp troff, 57<br>dns troff, 79             |  |
| reset, config reset, 37           | tron                                        |  |
| rtadd, ip rtadd, 95               | dhcp tron, 58                               |  |
| rtdelete, ip rtdelete, 96         | dns tron, 80                                |  |
| rtlist, ip rtlist, 97             |                                             |  |
|                                   | V                                           |  |

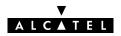

version, software version, 122

Free Manuals Download Website

http://myh66.com

http://usermanuals.us

http://www.somanuals.com

http://www.4manuals.cc

http://www.manual-lib.com

http://www.404manual.com

http://www.luxmanual.com

http://aubethermostatmanual.com

Golf course search by state

http://golfingnear.com

Email search by domain

http://emailbydomain.com

Auto manuals search

http://auto.somanuals.com

TV manuals search

http://tv.somanuals.com